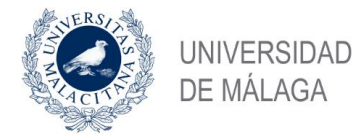

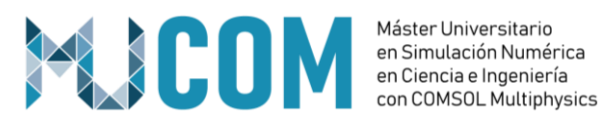

# **TRABAJO FIN DE MÁSTER**

 *DISEÑO DE UNA APP EN COMSOL MULTIPHYSICS COMO HERRAMIENTA PARA EL DESARROLLO Y ANÁLISIS DEL COMPORTAMIENTO LINEAL Y NO LINEAL EN UN TRANSDUCTOR ELECTRO-DINÁMICO DE RADIACIÓN DIRECTA (ALTAVOZ).*

MÁSTER UNIVERSITARIO en

SIMULACIÓN NUMÉRICA EN CIENCIA E INGENIERÍA

CON COMSOL MULTIPHYSICS

Autor: Rafael Serra Giménez

Tutor: Alejandro Cifuentes López

30 de JULIO de 2020

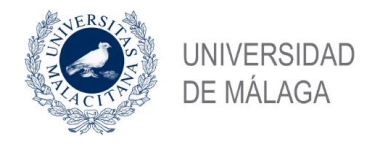

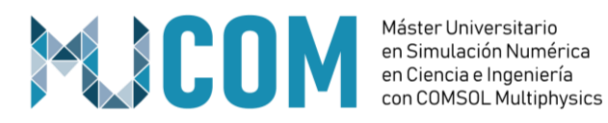

*Agradecimientos*

*A Silvia, por tu apoyo y por haberme empujado a emprender esta aventura, sin ti no habría sido posible.*

> *A mis hijos Rafa y Gabi, espero que algún día leáis este trabajo.*

*A Beyma, por haberme ayudado a desarrollarme profesionalmente.*

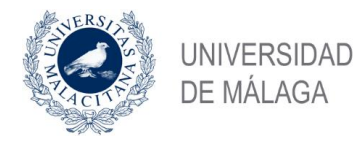

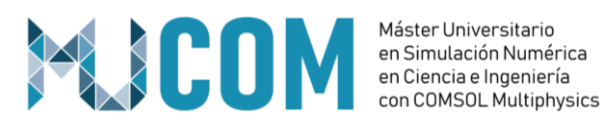

# Contenido

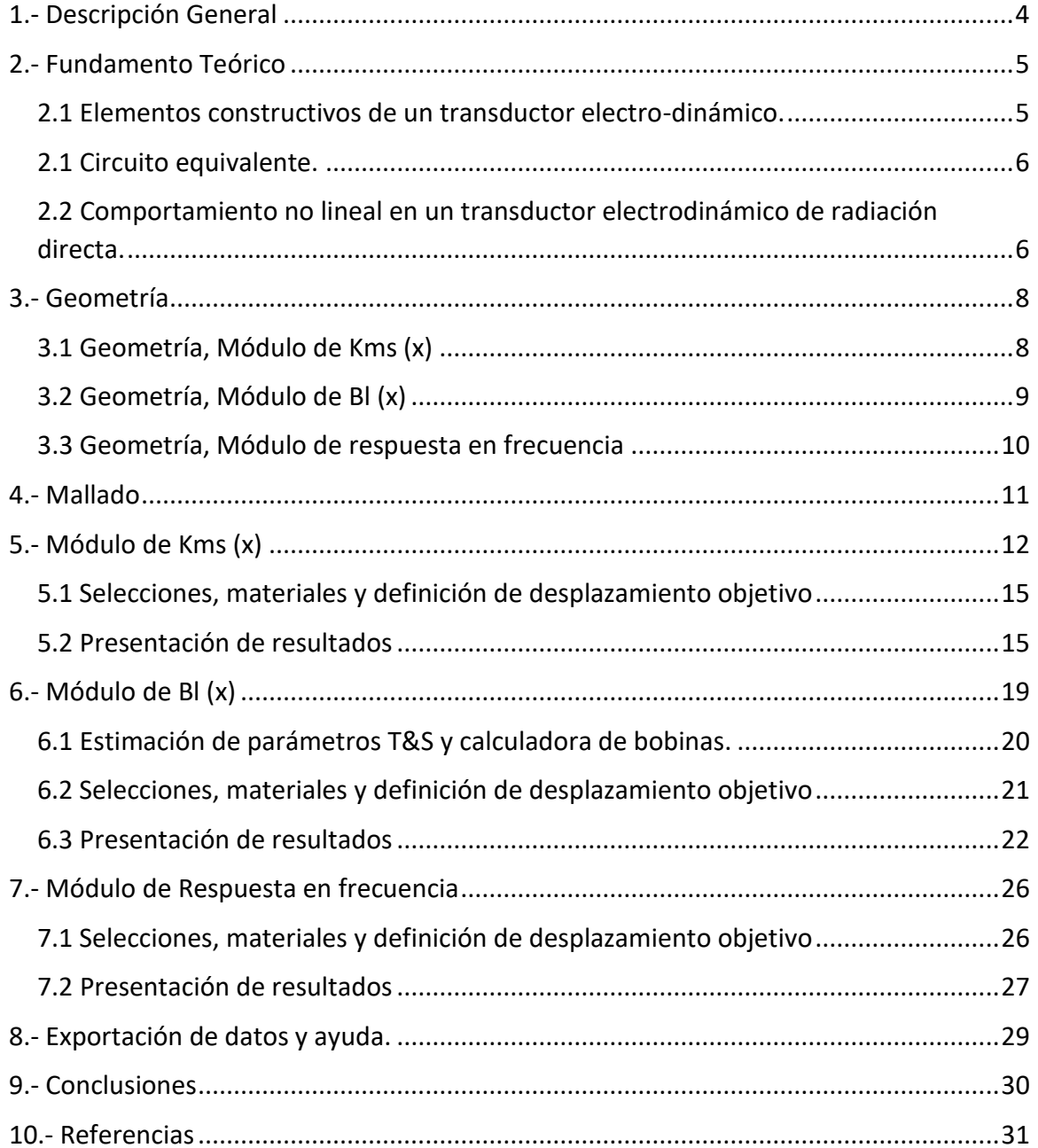

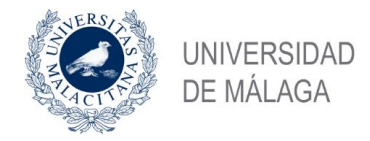

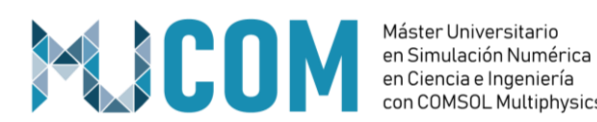

# <span id="page-3-0"></span>**1.- Descripción General**

En este TFM abordaremos el análisis de las no linealidades inherentes a un altavoz de radiación directa, a través del diseño de una APP en Comsol que nos permitirá evaluar parámetros tales como la rigidez con respecto al desplazamiento, el Bl con respecto al desplazamiento, así como los parámetros lineales clásicos evaluados en este tipo de transductores, además de la respuesta en frecuencia.

La APP permitirá la importación los siguientes ficheros dxf para su posterior tratamiento:

- Geometría de partes blandas -- Análisis de la rigidez vs desplazamiento.
- Geometría del conjunto magnético -- Análisis Bl versus desplazamiento.
- Altavoz completo -- Análisis de la respuesta en frecuencia.

Este proyecto se ha realizado teniendo en cuenta que un altavoz posee simetría de revolución, por lo que se trabajará con una componente (una componente por módulo) 2D axi-simétrica para simplificar los cálculos.

Por otro lado, se ha embebido en la APP una herramienta de diseño de bobinas, un comparador de resultados y una calculadora de parámetros Thiele & Small, para poder completar la simulación de los parámetros de baja señal y utilizarlos a su vez como input de la simulación del conjunto magnético.

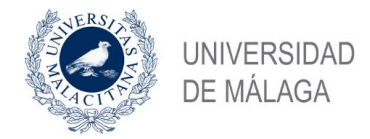

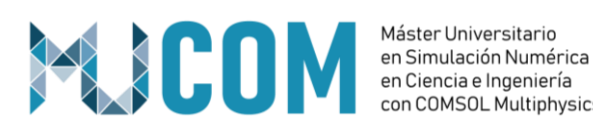

Máster Universitario con COMSOL Multiphysics

# <span id="page-4-0"></span>**2.- Fundamento Teórico**

Un transductor electrodinámico de baja frecuencia o altavoz de radiación directa, es un dispositivo capaz de transformar una señal eléctrica en una señal acústica a través de la interacción electromagnética de la bobina y el campo magnético permanente que componen el mismo. Esta interacción genera un desplazamiento mecánico que a su vez perturba el medio sobre el que está radiando el transductor generando cambios de presión que se traducen en lo que denominamos señal sonora o acústica.

La literatura técnica clásica relacionada con este tipo de dispositivos hace referencia fundamentalmente al comportamiento lineal de un transductor sometido a una baja señal de excitación y hoy en día, este tipo de parámetros lineales, todavía se utilizan como punto de partida para el diseño de un sistema completo. No obstante, y gracias al avance tecnológico, es posible a día de hoy medir con gran precisión el comportamiento no lineal de este tipo de transductores para conocer de forma fehaciente y más alineada con el uso real del dispositivo, cuál será su comportamiento en presencia de una "gran señal".

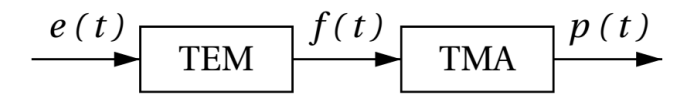

**Fig1. Principio de transducción Electro-mecánico-acústica**

### **2.1 Elementos constructivos de un transductor electro-dinámico.**

<span id="page-4-1"></span>Un altavoz de baja frecuencia está compuesto fundamentalmente por un sistema electromagnético y un sistema mecánico que interactúan entre sí y cuyo comportamiento vamos a evaluar de forma separada a través de la APP. Para ello, vamos a describir brevemente las partes que componen cada uno de estos sistemas:

• Sistema de suspensiones: Compuesto por partes blandas y cuyas funciones principalesson controlar los desplazamientos de la bobina debidos a la interacción con el campo magnético permanente y crear las perturbaciones acústicas sobre el medio en el que radiamos.

Los componentes principales a tener en cuenta de cara al análisis no lineal en un sistema de suspensiones son:

- o Suspensión superior o surround (generalmente de tela o goma).
- o Cono (generalmente de pulpa de papel o algún tipo de fibra).
- o Centrador inferior o spider (generalmente de algodón).
- Sistema electro-magnético: Compuesto fundamentalmente por hierro, bobina móvil e imán permanente y cuya función principal es transformar la señal eléctrica (que contiene la información de audio) en un movimiento (idealmente) pistónico que empujará el conjunto móvil generando variaciones de presión sobre el medio, que percibiremos como sonido.

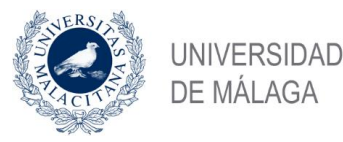

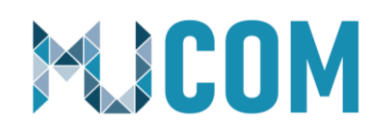

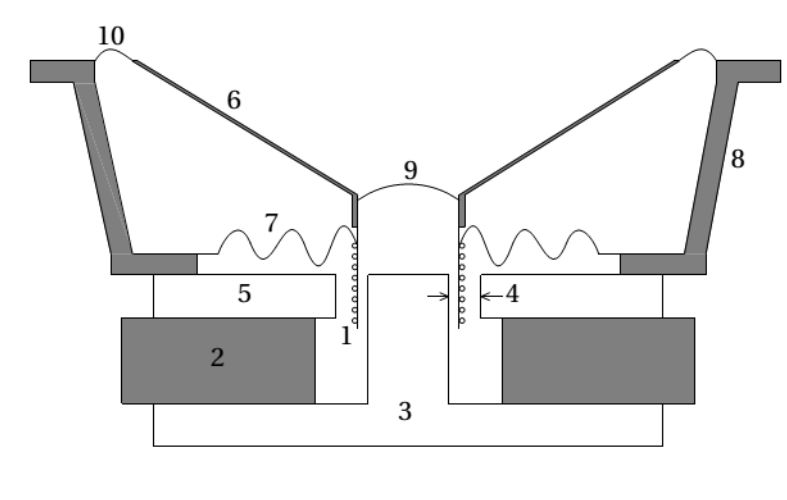

#### **Fig2. Partes de un altavoz.**

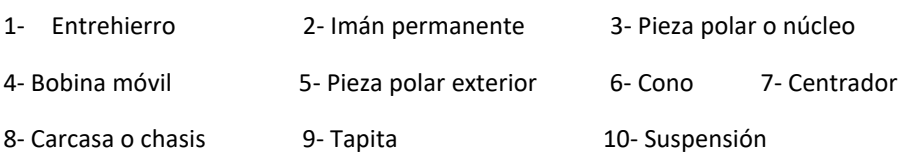

### <span id="page-5-0"></span>**2.1 Circuito equivalente.**

Un altavoz se puede representar como una analogía con un circuito electrónico de la siguiente manera:

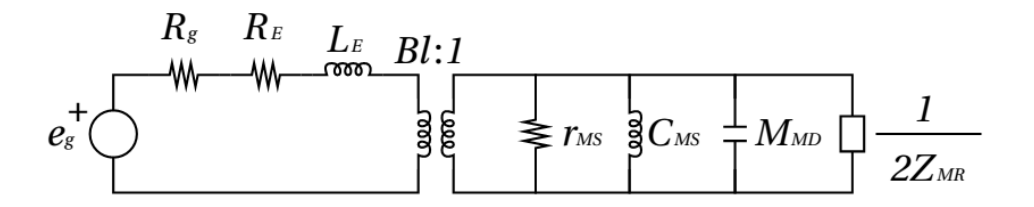

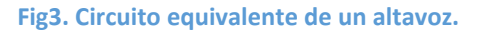

A la izquierda del transformador, tenemos todos los parámetros eléctricos de un altavoz. A la derecha del transformador quedan todos los parámetros mecánicos, incluyendo la impedancia mecánica de radiación, que es el reflejo de la parte acústica en la parte mecánica de la analogía (factor de transformación mecánico:acústico $\rightarrow$  s:1).

Con este circuito podemos modelar el principio de transducción electro-mecánicoacústica.

# <span id="page-5-1"></span>**2.2 Comportamiento no lineal en un transductor electrodinámico de radiación directa.**

Uno de los parámetros que definen la calidad de los altavoces, es la fidelidad con la que son capaces de reproducir el sonido. Un altavoz es un sistema no lineal o lo que es lo mismo, un sistema que genera componentes adicionales en el espectro de salida de la señal reproducida. Esto significa que un altavoz es un sistema cuyo comportamiento no es igual cuando trabaja a pequeñas amplitudes que cuando lo hace a gran amplitud.

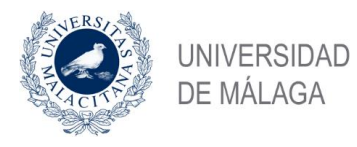

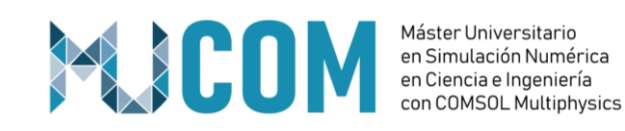

 $L_2(x)$  $R_E(T_V)$  $C_{MS}(x)$  $L_{E}(x)$  $M_{MS}$  $R_{MS}$  $F_m(x,i)$ ЭI  $\vee$  $R_2(x)$  $b(x)$ i  $b(x)v$  $b(x)$  $\mathsf{u}$ 

**Fig4. Circuito equivalente electro-mecánico no lineal de un transductor.**

Con la APP creada para este proyecto, se abordarán las no linealidades relacionadas con el factor fuerza y el sistema de suspensiones, utilizando la simulación en Comsol para diseñar y mejorar ambos sistemas al poder observar y corregir el comportamiento no lineal en el rango de uso real del altavoz.

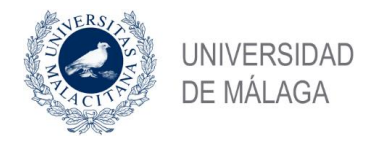

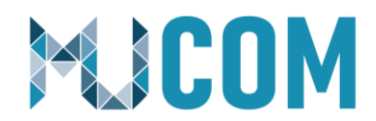

# <span id="page-7-0"></span>**3.- Geometría**

Esta APP, está pensada para trabajar con geometrías 2D axi-simétricas a través de ficheros dxf importados.

Como se ha explicado anteriormente, esta APP está dividida en tres grandes bloques o módulos independientes:

- Simulación de la rigidez versus desplazamiento.
- Simulación del Bl versus el desplazamiento.
- Simulación de la respuesta en frecuencia.

El procedimiento para realizar la importación del fichero dxf y realizar las selecciones sobre la geometría es el mismo en los tres bloques. La diferencia fundamental radica en las selecciones, puesto que, en función del caso, cada selección estará ligada a una componente u otra en el proyecto de Comsol internamente.

Para realizar la importación de la geometría utilizaremos el botón de "seleccionar fichero…" que nos llevará a un explorador de archivos para seleccionar el fichero e importarlo mediante el botón "importar dxf". En cada uno de los tres módulos, dispondremos de esta opción y se actualizará la gráfica correspondiente con la geometría importada de forma automática.

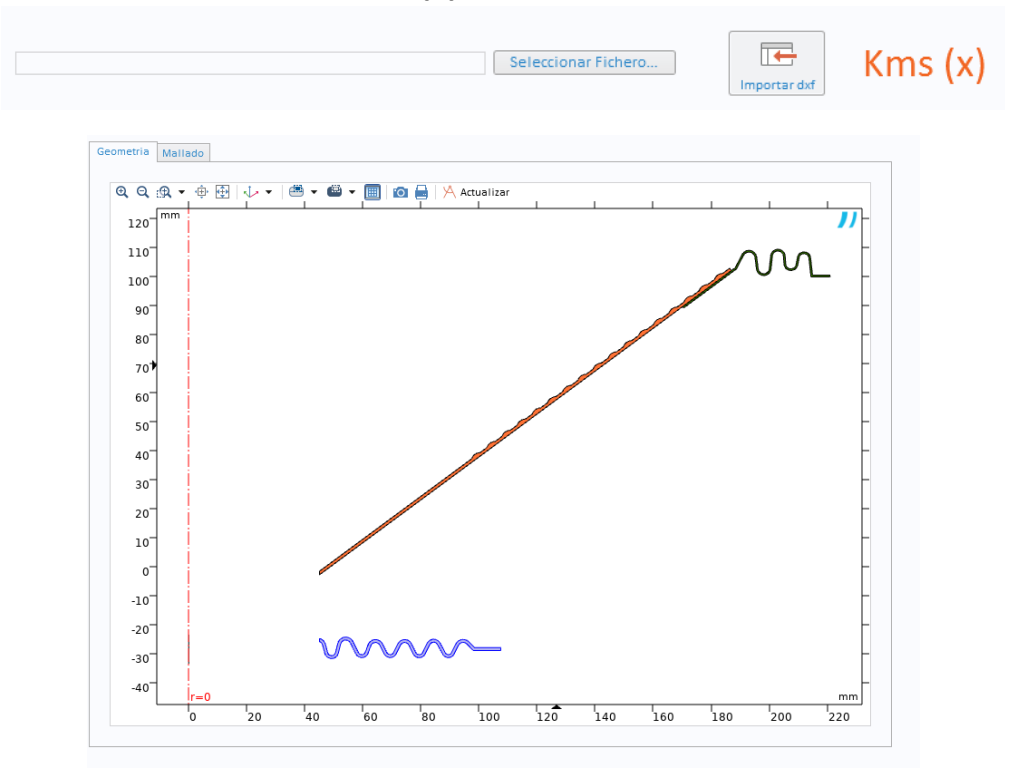

# <span id="page-7-1"></span>**3.1 Geometría, Módulo de Kms (x)**

**Fig5. Gráfica selección Kms (x)**

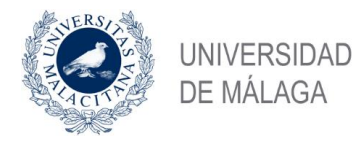

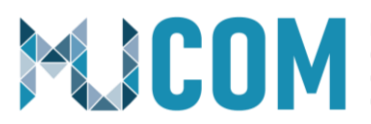

Por otro lado, en la cinta de opciones tendremos la posibilidad de habilitar o deshabilitar las diferentes partes del conjunto móvil, con el propósito de poder evaluar las partes por separado si se da el caso.

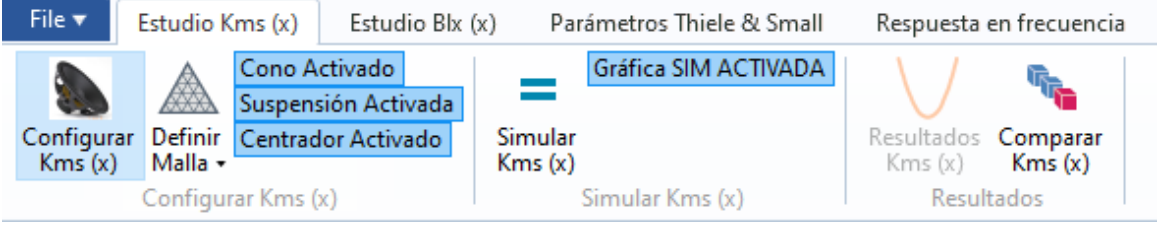

**Fig6. Cinta de opciones Kms (x)**

Se implementa también la posibilidad de visualizar o no a tiempo real el progreso de la simulación a nivel gráfico. Esta opción se implementó tras comprobar que la visualización a tiempo real ralentizaba el tiempo de cómputo.

# <span id="page-8-0"></span>**3.2 Geometría, Módulo de Bl (x)**

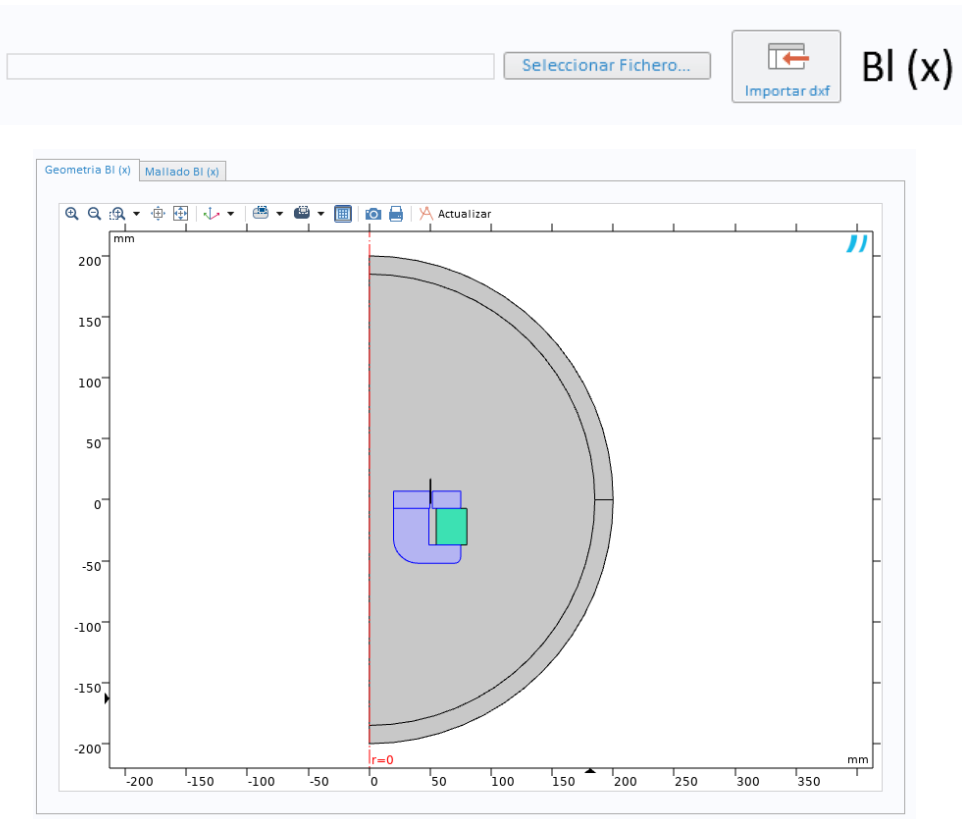

**Fig7. Gráfica selección Bl (x)**

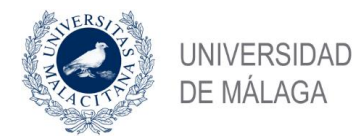

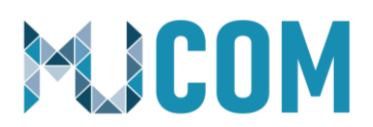

En la cinta de opciones tendremos la posibilidad de habilitar o deshabilitar el dibujado o no de la bobina o el arco FEM, puesto que se ha dejado libertad al usuario para incluir o no dichos elementos en el dxf. Para cuadrar la posición entre lo dibujado en Comsol y lo importado en dxf, se ha implementado un campo en ambos casos mediante el cual se puede ajustar la posición en el eje z de cada uno de estos componentes.

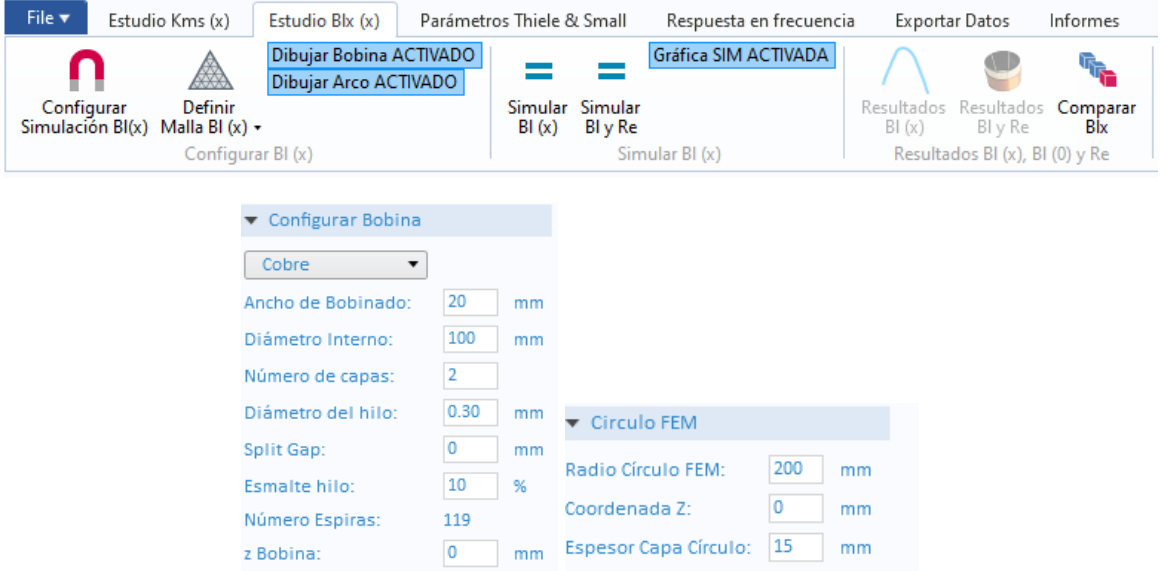

**Fig8. Configuración bobina y arco FEM en caso de dibujarlos mediante la APP.**

De nuevo, se implementa también la posibilidad de visualizar o no a tiempo real el progreso de la simulación a nivel gráfico.

### <span id="page-9-0"></span>**3.3 Geometría, Módulo de respuesta en frecuencia**

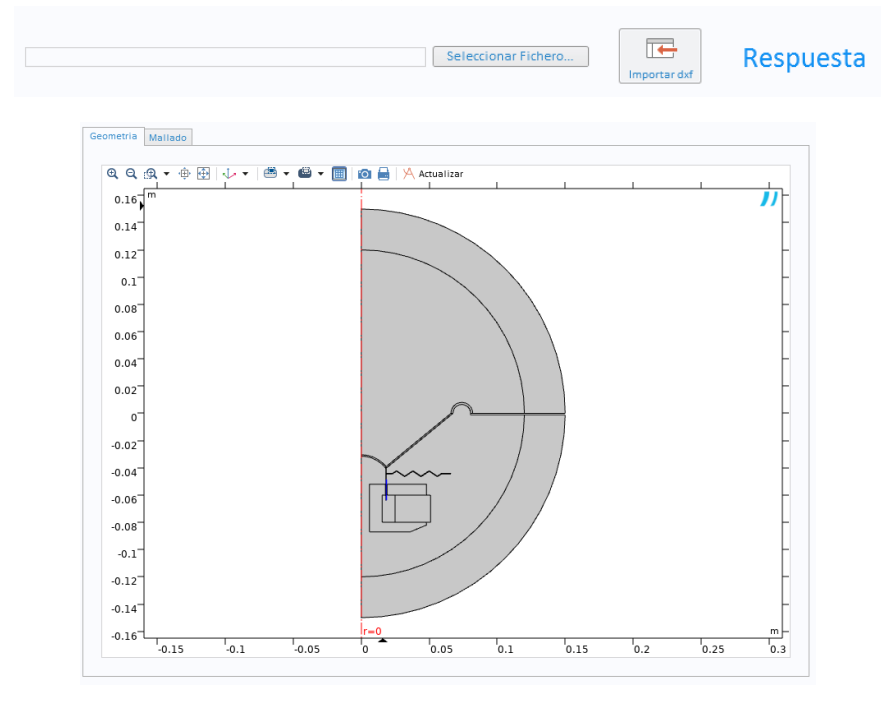

**Fig9. Gráfica selección geometría respuesta en frecuencia.**

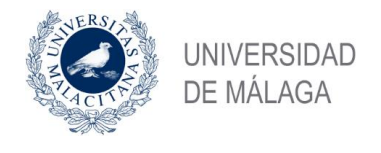

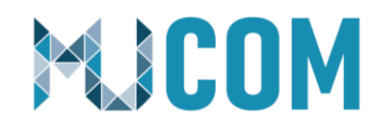

<span id="page-10-0"></span>**4.- Mallado**

En los tres módulos, la malla está ligada a cada una de las físicas correspondientes, pero el usuario podrá refinar o no la malla en función de sus necesidades a través del botón de selección del tamaño del elemento de la malla en cada uno de los módulos.

Se han definido para ello en la aplicación, los diferentes tamaños de elemento disponibles en Comsol.

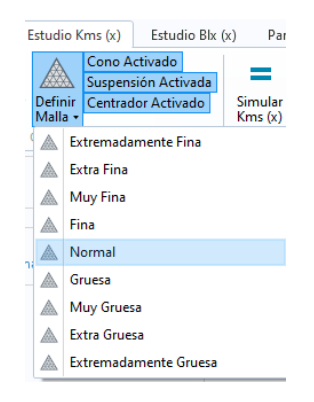

**Fig10. Selección de tipo de malla.**

 Una vez seleccionado un nuevo tamaño de elemento, se actualiza automáticamente el estado en la APP y se muestra al usuario la selección realizada y la gráfica correspondiente al mallado.

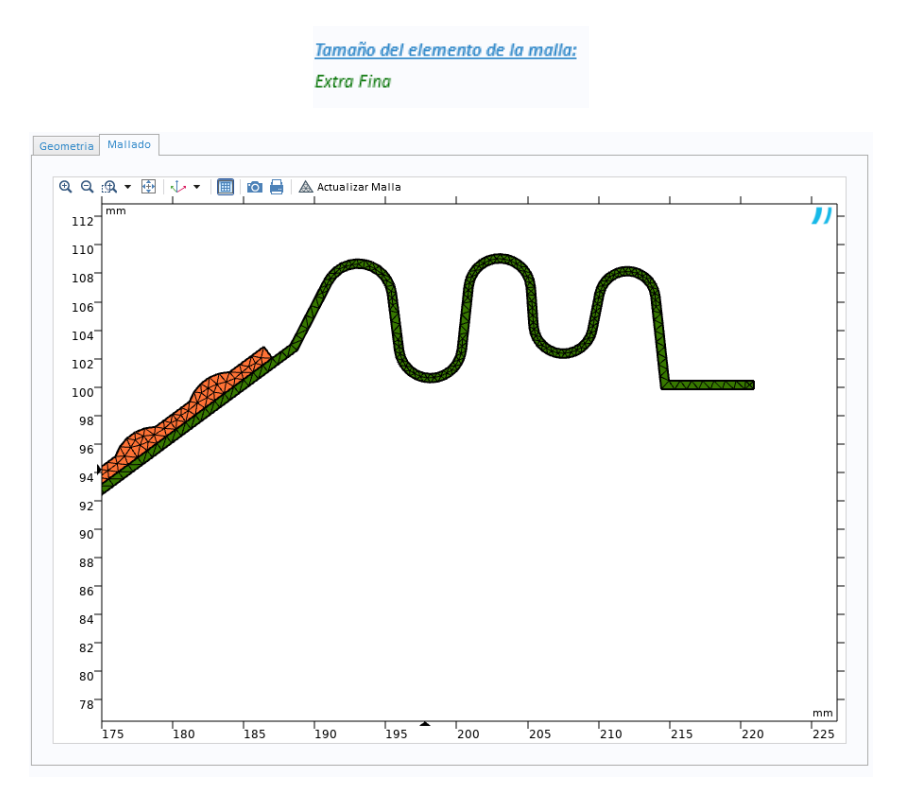

**Fig11. Ejemplo de visualización de la malla en el módulo de Kms (x)**

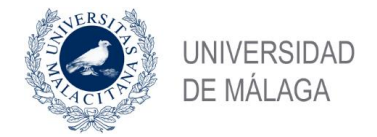

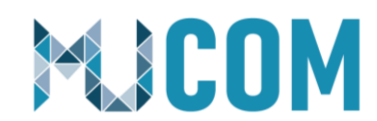

# <span id="page-11-0"></span>**5.- Módulo de Kms (x)**

En un altavoz el sistema de sujeción que mantiene al diafragma en la posición adecuada, centra la bobina en el entrehierro y genera una fuerza que devuelve la bobina a su posición de reposo recibe el nombre de sistema de suspensiones y está formado fundamentalmente por una membrana y un centrador. Este sistema, permite movimientos de doble sentido en una única dirección y suprime los modos de vibración axi-asimétricos.

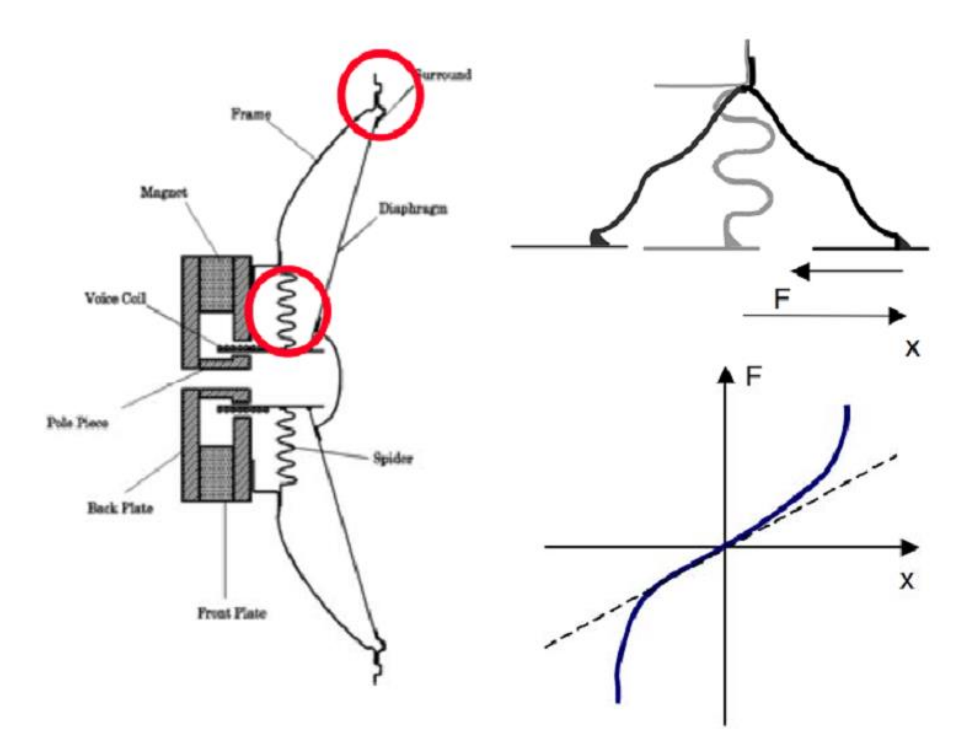

#### **Fig12. Sistema de sujeción en un altavoz convencional y curva de fuerza-desplazamiento no lineal.**

La mayoría de los componentes del sistema de suspensiones, se fabrican con tejidos tratados químicamente, goma o plástico moldeado en una forma específica. Podríamos denominar a este tipo de materiales utilizados en el sistema de sujeción como materiales "no nobles", puesto que, son materiales con los que difícilmente conseguiremos reproducir geometrías con una precisión elevada y por lo tanto, esto complica las predicciones realizadas durante el proceso de diseño. Por otro lado, dada la naturaleza de los materiales utilizados, es complicado predecir la evolución de éstos durante la vida útil del transductor, ya que sus prestaciones se ven afectadas en el largo plazo por los esfuerzos mecánicos y las temperaturas a las que se ven sometidos.

El sistema de suspensiones se comporta como un muelle normal y puede ser caracterizado por una fuerza que depende de la posición, como se muestra en la imagen anterior. Hay una relación casi lineal para desplazamientos pequeños, pero para desplazamientos mayores el sistema responde con más fuerza de la prevista. En respuesta

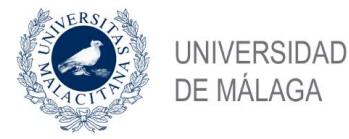

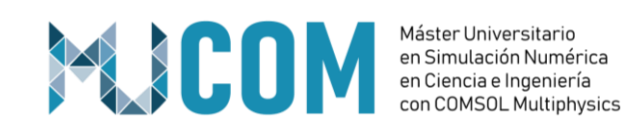

a una fuerza alterna lenta, el desplazamiento manifiesta generalmente una histéresis debida a las pérdidas en el material.

La fuerza de reposicionamiento  $F = K_{ms}(x)x$  también puede ser descrita matemáticamente como el producto del desplazamiento x, por la rigidez no lineal *Kms*(x). La rigidez *Kms*(x) se corresponde con la secante que existe tomando cualquier punto de la curva fuerza-desplazamiento y el origen. Ya que la rigidez no es constante pero sí una función en sí misma del desplazamiento x, la fuerza de reposicionamiento contiene productos del desplazamiento efectuado por la bobina. Estos términos, los cuales son típicos de los sistemas de suspensiones, producen distorsión no lineal en el dominio del tiempo. A diferencia del factor fuerza *Bl*(x), la rigidez sí que varía con la frecuencia debido al comportamiento viscoelástico del material de la suspensión y del centrador. Sin embargo, este efecto puede ser modelado por un sistema lineal.

En la siguiente imagen se muestra la curva *Kms*(x) de un centrador con un comportamiento progresivo y una suspensión que limita la excursión en los desplazamientos positivos.

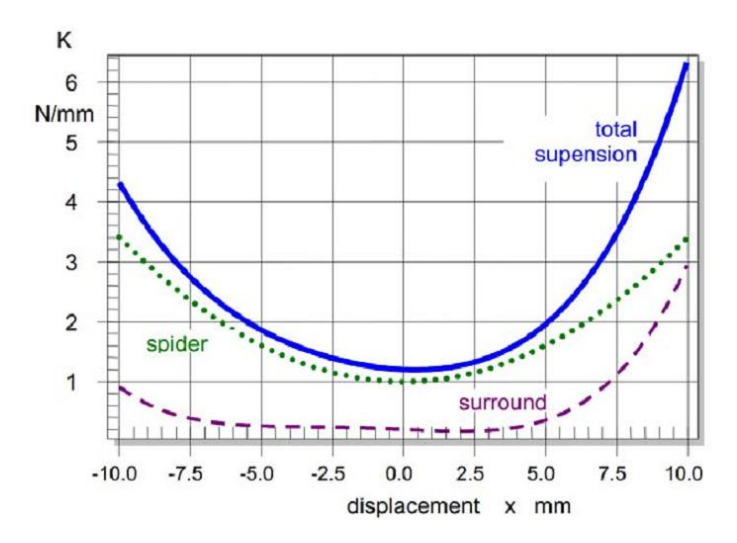

**Fig13. Rigidez de un centrador progresivo (línea punteada), suspensión (línea rayada) y sistema de suspensiones total (línea sólida).**

Durante el proceso de diseño, nos podemos encontrar a groso modo con 3 tipos de combinaciones posibles diferentes de centrador y suspensión. Podríamos definir estas tres posibles configuraciones de la siguiente manera:

- Sistema de sujeción con balance positivo. En este caso, el valor de la compliancia del centrador será mayor que la de la suspensión.
- Sistema de sujeción equilibrado o neutro. En este caso, el valor de la compliancia del centrador será igual que la de la suspensión.
- Sistema de sujeción con balance negativo. En este caso, el valor de la compliancia del centrador será menor que la de la suspensión.

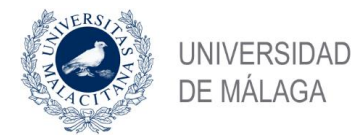

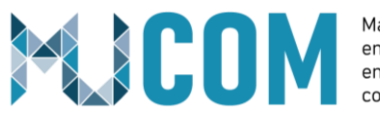

Una elección adecuada de los componentes, puede marcar diferencias importantes con respecto a la simetría de las no linealidades.

Con este módulo se podrá evaluar el comportamiento de un sistema de suspensiones de un altavoz, estudiando cada uno de los componentes por separado o de forma conjunta. El usuario tendrá libertad plena para escoger la forma de trabajar.

Para estudiar el comportamiento no lineal de estos componentes se ha realizado un estudio paramétrico en estacionario, evaluando la fuerza resultante obtenida al realizar un desplazamiento prescrito sobre uno de los contornos del componente mediante la física de mecánica de sólidos. Al dividir esta fuerza entre el desplazamiento obtenemos la curva de rigidez versus desplazamiento.

Cada uno de estos resultados se procesa mediante un algoritmo de búsqueda para evaluar de forma numérica la idoneidad de la solución obtenida, tanto a nivel de simetría como a nivel de variación de la rigidez en un punto con respecto a la rigidez en reposo (en el 0 en el eje x). Para ello se han utilizado dos valores de control:

- Xc: El valor de Xc se corresponde con el valor del desplazamiento obtenido para una desviación porcentual objetivo con respecto a la rigidez del componente en reposo.
- *Ak Symmetry* (IEC 62458): Este valor nos indica de forma numérica (porcentual) cuan simétrico es nuestro sistema de suspensiones:

$$
A_{K}(X_{peak}) = \frac{2(K_{MS}(-X_{peak}) - K_{MS}(X_{peak}))}{K_{MS}(-X_{peak}) + K_{MS}(X_{peak})}100\%
$$

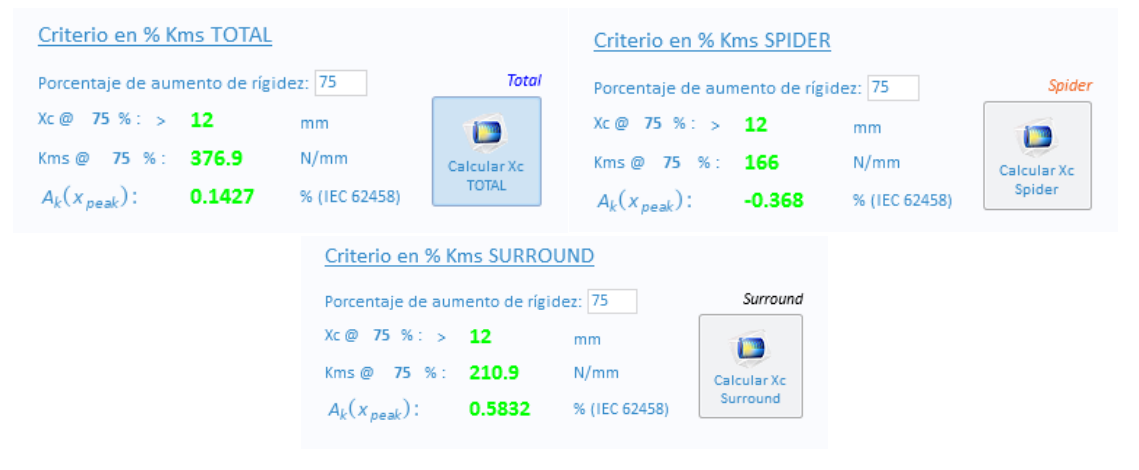

#### **Fig14. Fórmula** *Ak Symmetry*

**Fig15. Selección porcentaje Xc**

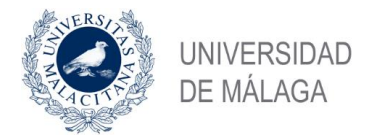

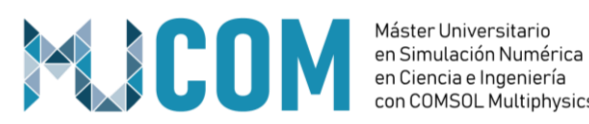

con COMSOL Multiphysics

### <span id="page-14-0"></span>**5.1 Selecciones, materiales y definición de desplazamiento objetivo**

Se ha definido una sección de selecciones para indicar cual es cada uno de los componentes, en qué contorno se le aplicará el desplazamiento y se obtendrá la fuerza resultante y qué contornos deberán de tener una restricción de movimiento y por lo tanto estarán fijos. Cada una de las selecciones de dominio, tiene asignada un material y cada uno de estos materiales está accesible por el usuario para poder editar parámetros tales como módulo de Young, coeficiente de Poisson y densidad.

Por otro lado, se podrá indicar el desplazamiento objetivo, los pasos entre iteración en mm y el número de modos propios a calcular.

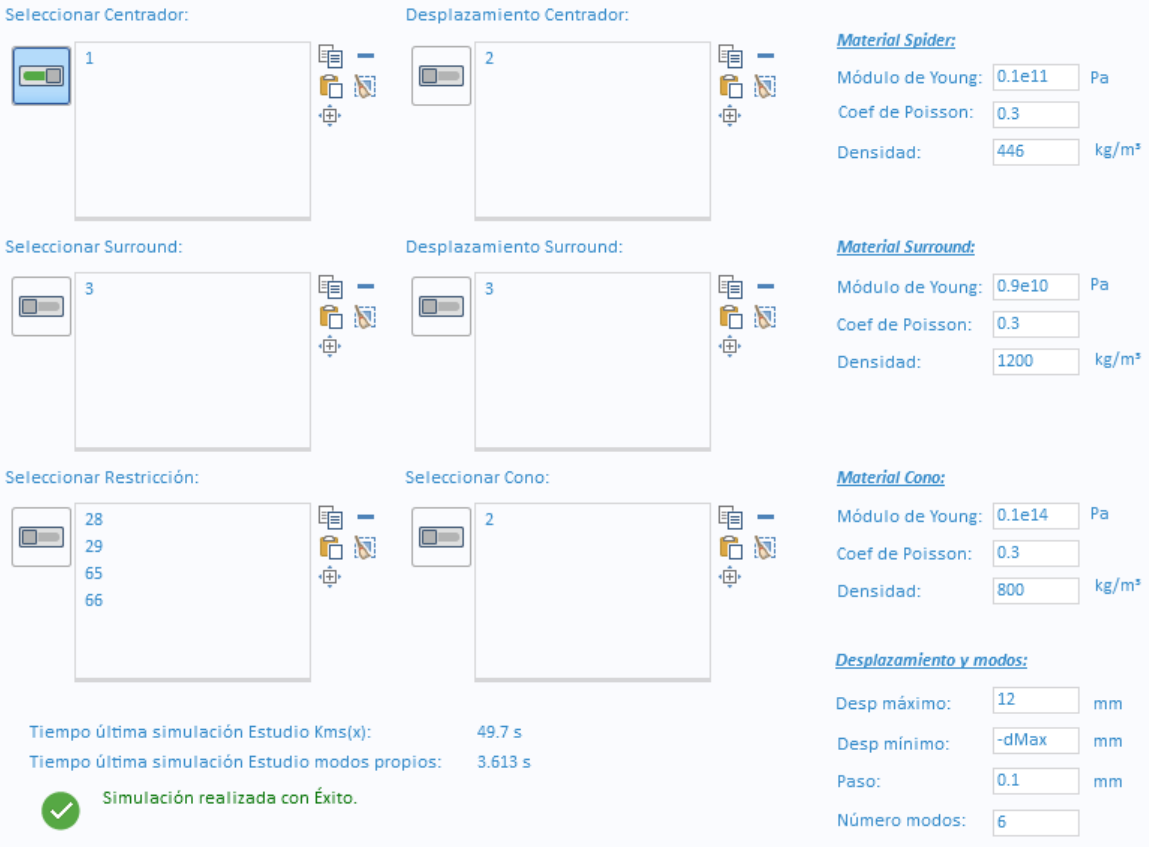

**Fig16. Selecciones y materiales Kms (x)**

### **5.2 Presentación de resultados**

<span id="page-14-1"></span>Para el análisis de resultados, se presentan los datos tanto en tablas como en formato gráfico, pudiendo en cualquiera de los casos, evaluar por separado la contribución de cada uno de los componentes al comportamiento global del sistema de suspensiones.

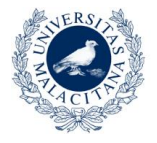

UNIVERSIDAD **DE MÁLAGA** 

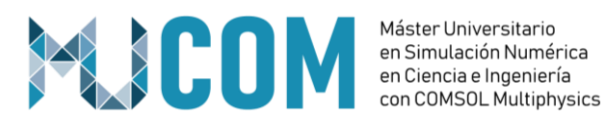

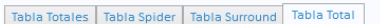

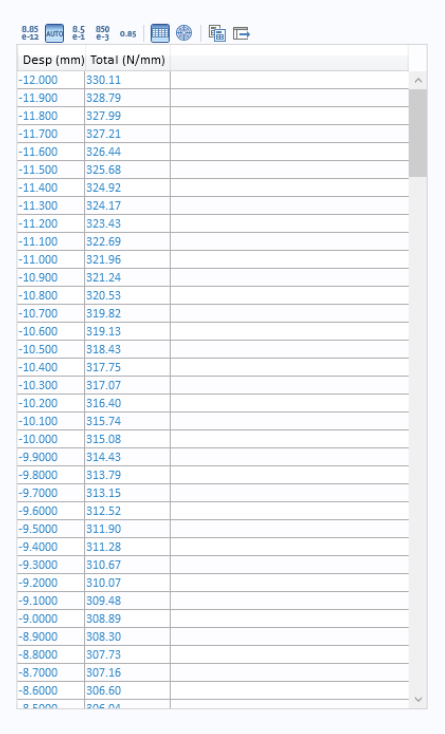

#### **Fig17. Tablas de resultados obtenidas.**

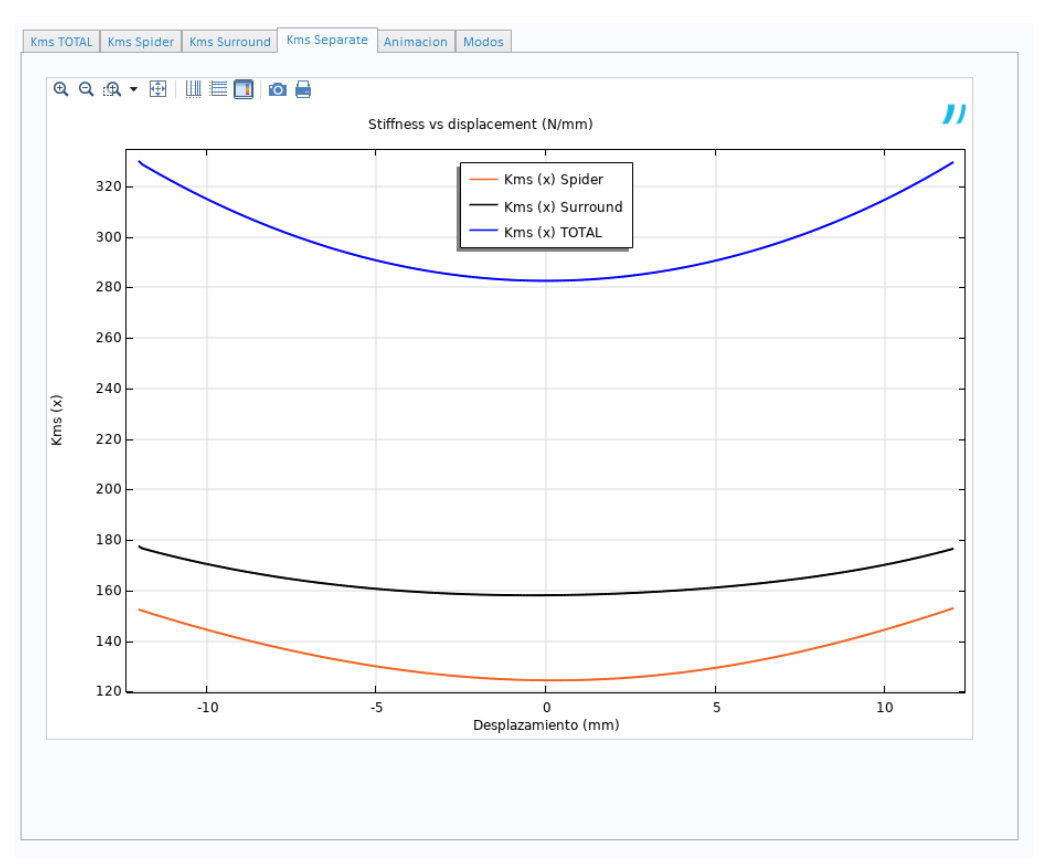

#### **Fig18. Gráfica de resultados teniendo en cuenta la contribución de cada componente.**

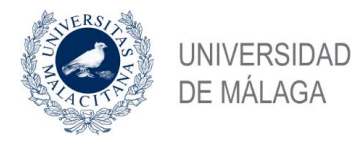

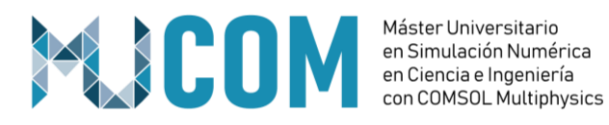

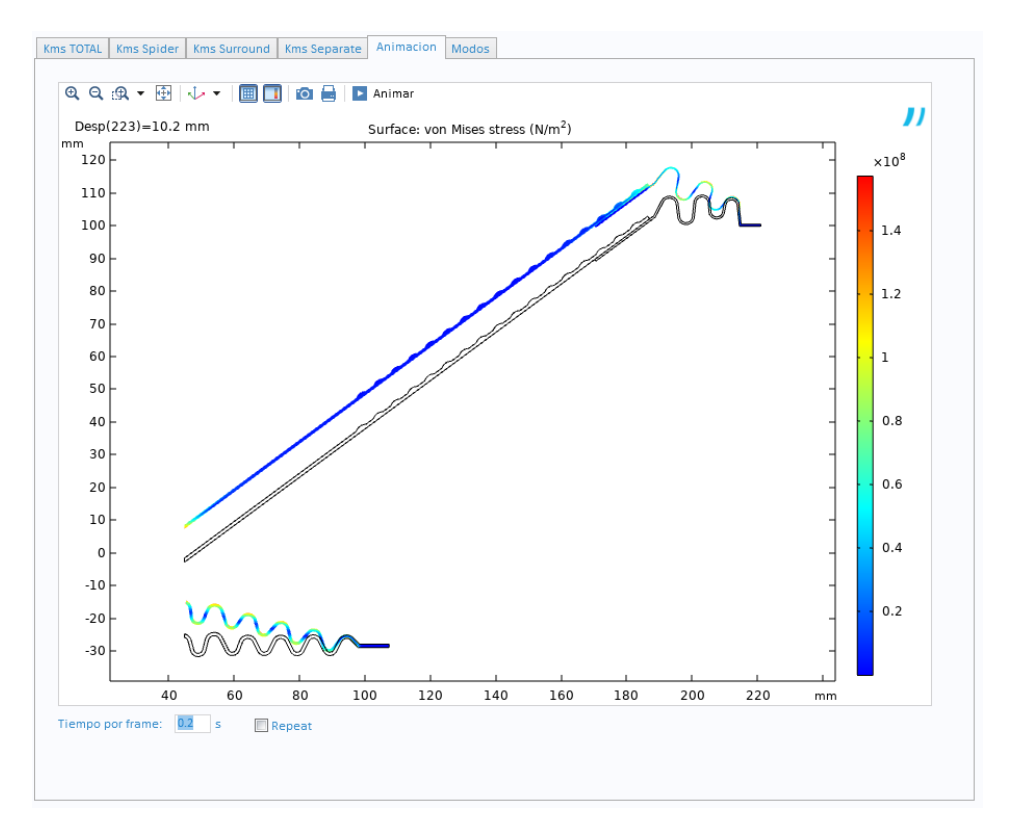

#### **Fig19. Animación gráfica de los resultados.**

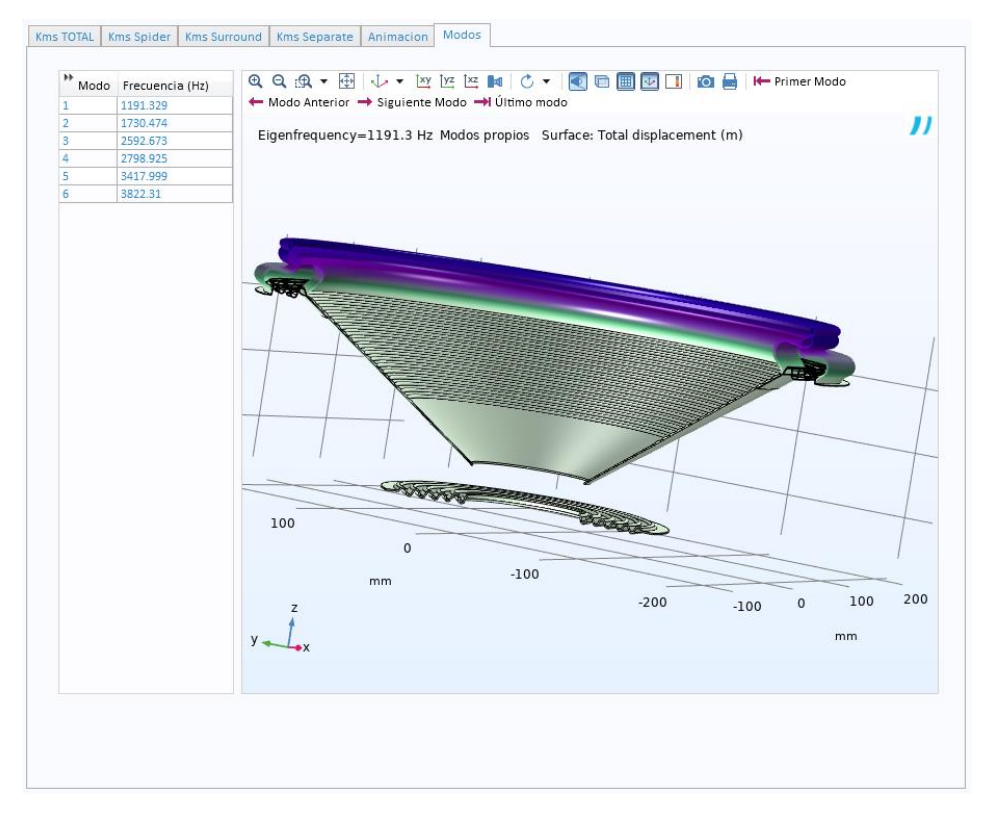

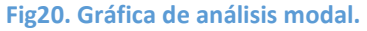

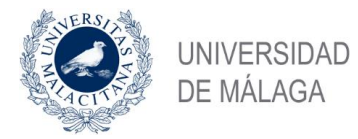

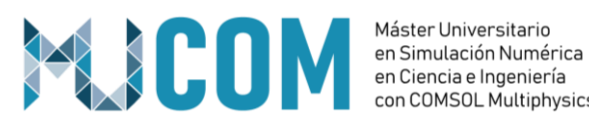

con COMSOL Multiphysics

Una vez validada la simulación podremos acceder al comparador y añadir la curva resultante para poder comparar contra una nueva simulación.

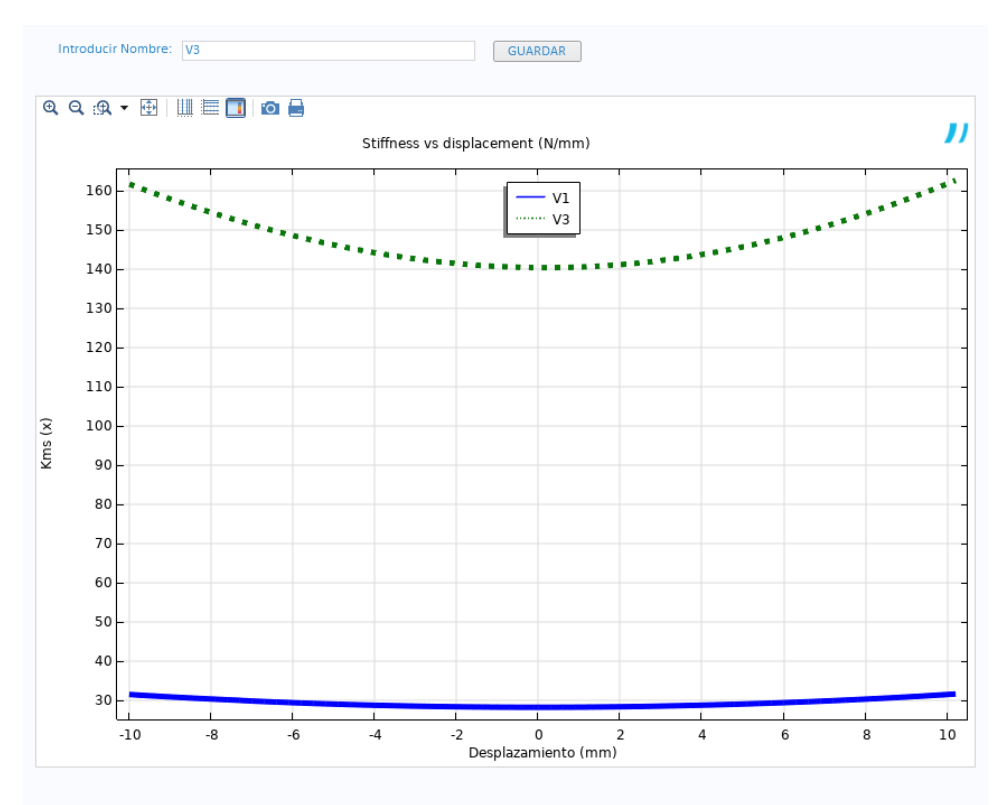

**Fig21. Comparador Kms (x)**

Con este comparador podremos evaluar tambien los resultados numéricos de cada curva almacenada.

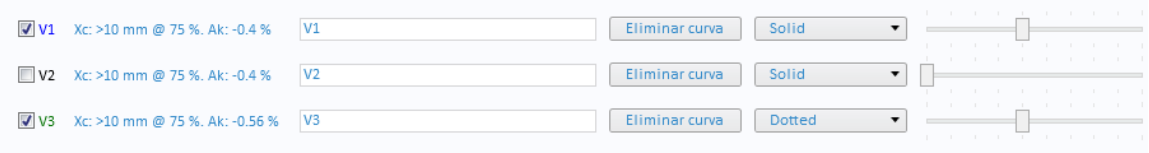

**Fig22. Comparador Kms (x)**

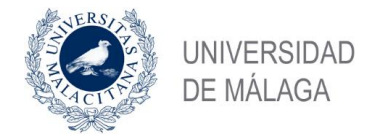

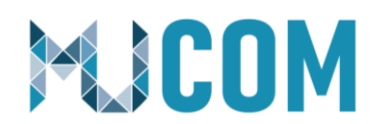

<span id="page-18-0"></span>**6.- Módulo de Bl (x)**

El Bl o Factor de fuerza, es el producto entre el flujo magnético en el entrehierro y la longitud del hilo de la bobina que se encuentra sometida a la acción del campo magnético permanente. Las unidades para definir este parámetro son N/A.

El factor de fuerza en función del desplazamiento *Bl*(x) describe el acoplamiento eficaz entre los parámetros mecánicos y eléctricos del transductor electrodinámico como se ha mostrado en la analogía entre el circuito equivalente no lineal y el altavoz. Este parámetro es la integral de la densidad de flujo *B*, a lo largo de la longitud del hilo de la bobina *l*. El factor de fuerza *Bl*(x) no es una constante, sino que depende del desplazamiento x de la bobina. Si las espiras de la bobina abandonan el entrehierro, el factor de fuerza disminuirá irremediablemente. Esta no linealidad es estática (no depende de la frecuencia) y puede ser representada como una gráfica, tabla o serie de potencias no lineal.

La forma de la curva *Bl*(x) depende de la geometría creada por el conjunto bobinaentrehierro y del campo magnético *B* generado por el imán. La siguiente imagen, ilustra una configuración donde la altura de la bobina o ancho de bobinado, es mayor que la del entrehierro, es decir, unas cuantas espiras o una cierta parte de la bobina sobresale del entrehierro.

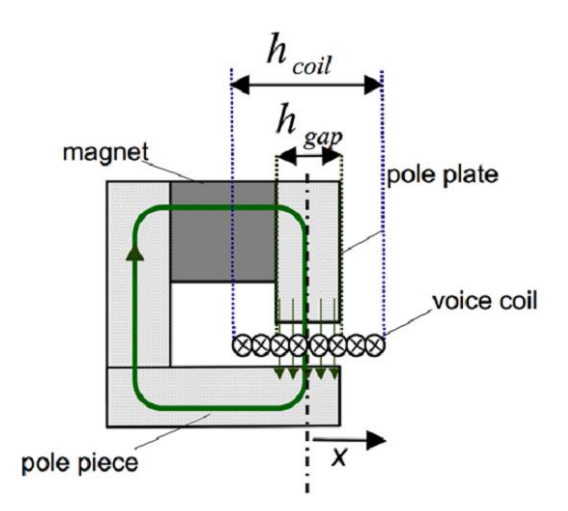

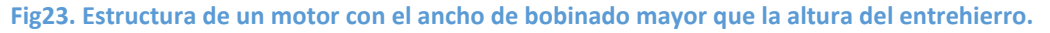

En la siguiente gráfica, La línea sólida roja representa la curva *Bl*(x) correspondiente. Para desplazamientos pequeños, el valor del factor de fuerza es casi constante ya que se mantiene el mismo número de espiras dentro del entrehierro. Una bobina con una altura igual a la del entrehierro y que no sobresale en reposo corresponde a la línea discontinua en la siguiente imagen, ésta muestra como el factor de fuerza disminuye sin tener una región constante a pequeñas amplitudes.

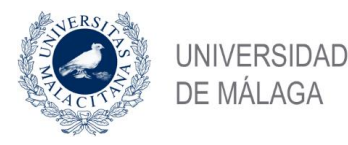

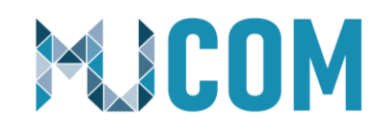

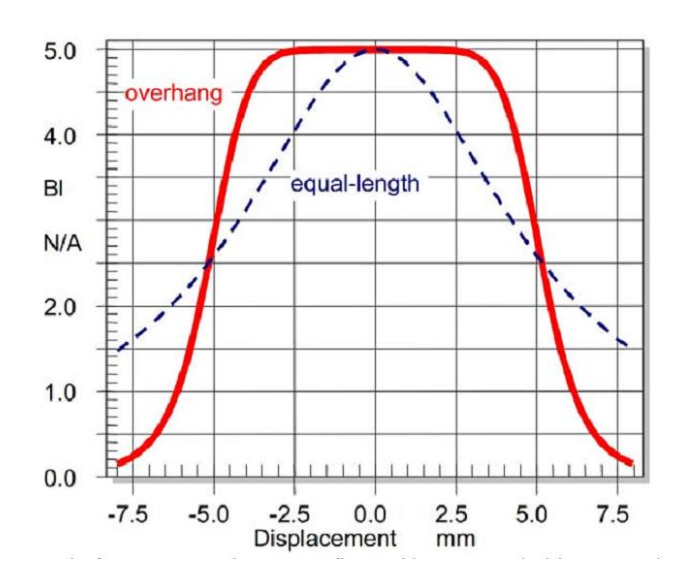

**Fig24. Factores de fuerza Bl(x) de una configuración con una bobina con mayor ancho de bobinado que el entrehierro y una bobina de igual longitud que el entrehierro.**

El factor de fuerza *Bl*(x) presenta dos efectos no lineales fundamentalmente:

- Como factor de acoplo entre el dominio eléctrico y mecánico, cualquier variación de *Bl*(x) afectará a la fuerza electromecánica *F = Bl*(x) *i*. A este mecanismo también se le llama excitación paramétrica de un sistema resonante. Cuando tenemos valores grandes de desplazamiento x y de corriente *i*, el sistema puede generar una distorsión significativa.
- El segundo efecto de *Bl*(x) es la dependencia al desplazamiento de la fuerza contraelectromotriz generada por el movimiento de la bobina en el campo magnético permanente. En este caso, el factor de fuerza *Bl*(x) se multiplica por la velocidad y causa variaciones en el amortiguamiento eléctrico.

Con este módulo se podrá evaluar tanto el comportamiento no lineal de un conjunto magnético, como el comportamiento lineal del mismo simulando para ello la parte magnética con la bobina en reposo. La simulación en régimen lineal es imprescindible para poder obtener un buen punto de partida y agilizará la posterior simulación de Bl (x).

Para realizar estas simulaciones se ha utilizado la interfaz de campos magnéticos de Comsol y se ha realizado un estudio estacionario, añadiendo en el caso del Bl (x) un barrido paramétrico para desplazar la bobina a lo largo del entrehierro.

### **6.1 Estimación de parámetros T&S y calculadora de bobinas.**

<span id="page-19-0"></span>Necesitaremos definir datos de la bobina, como por ejemplo el número de espiras y para ello se ha implementado una calculadora que aúna la posibilidad de realizar el diseño de una bobina y la estimación de los parámetros T&S. Esta calculadora, está conectada con las entradas y salidas de las simulaciones de Bl y Bl(x), pudiendo importar/exportar datos en ambas direcciones.

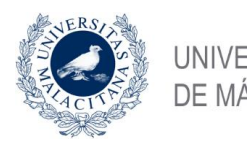

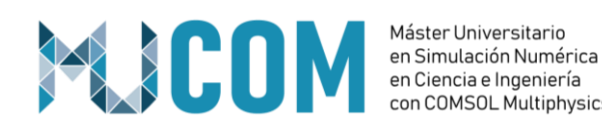

Máster Universitario con COMSOL Multiphysics

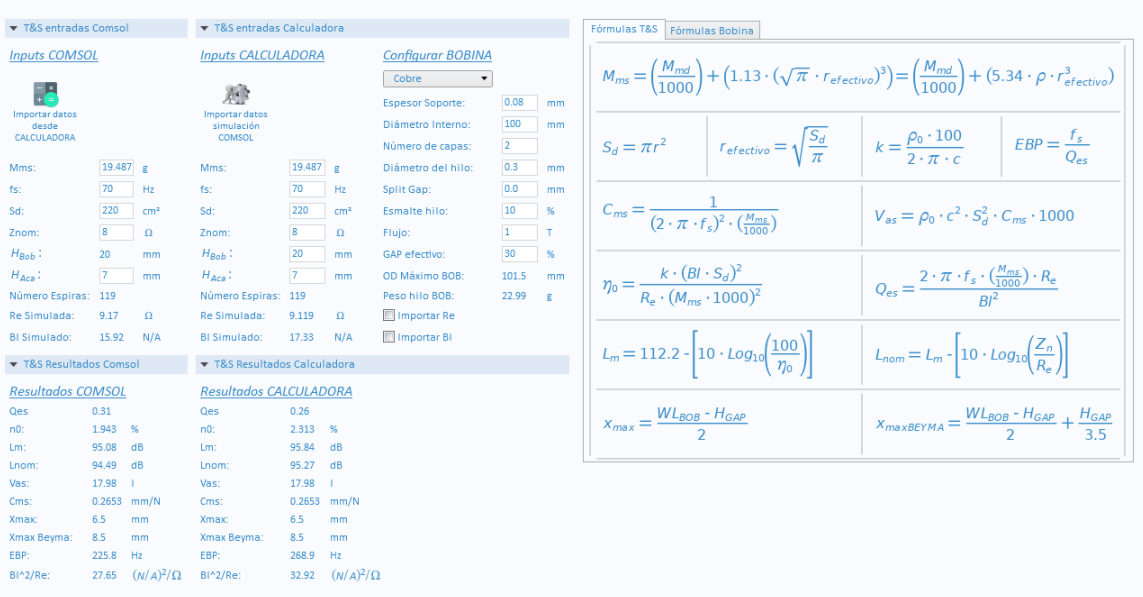

#### **Fig25. Calculadora T&S**

### <span id="page-20-0"></span>**6.2 Selecciones, materiales y definición de desplazamiento objetivo**

Al igual que en el módulo de Kms (x), se ha definido una sección de selecciones para indicar cual es cada uno de los componentes. En el caso del hierro, se ha decidido usar un hierro con pérdidas y se mantendrá como una constante que el usuario no podrá modificar. En cambio, en el caso del imán permanente se ha creado una librería de materiales que recoge los imanes más utilizados en este sector incluyendo diferentes grados de Ferrita y Neodimio. Por otro lado, se podrá seleccionar la opción de simular una parte magnética con imán interior o exterior.

En el caso de la bobina, se podrá escoger entre Cobre o Aluminio dado que son los materiales más usados en esta industria para este tipo de componentes. Para caracterizar la bobina, se podrán usar los datos obtenidos en la simulación del apartado de T&S o bien, podremos introducir estos valores de forma manual.

De nuevo en esta sección, se deberá también indicar el desplazamiento objetivo y los pasos entre iteración en mm.

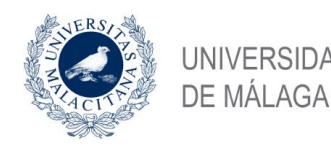

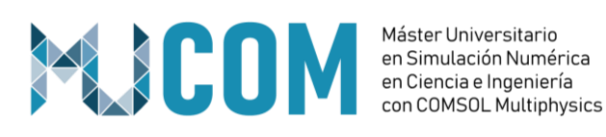

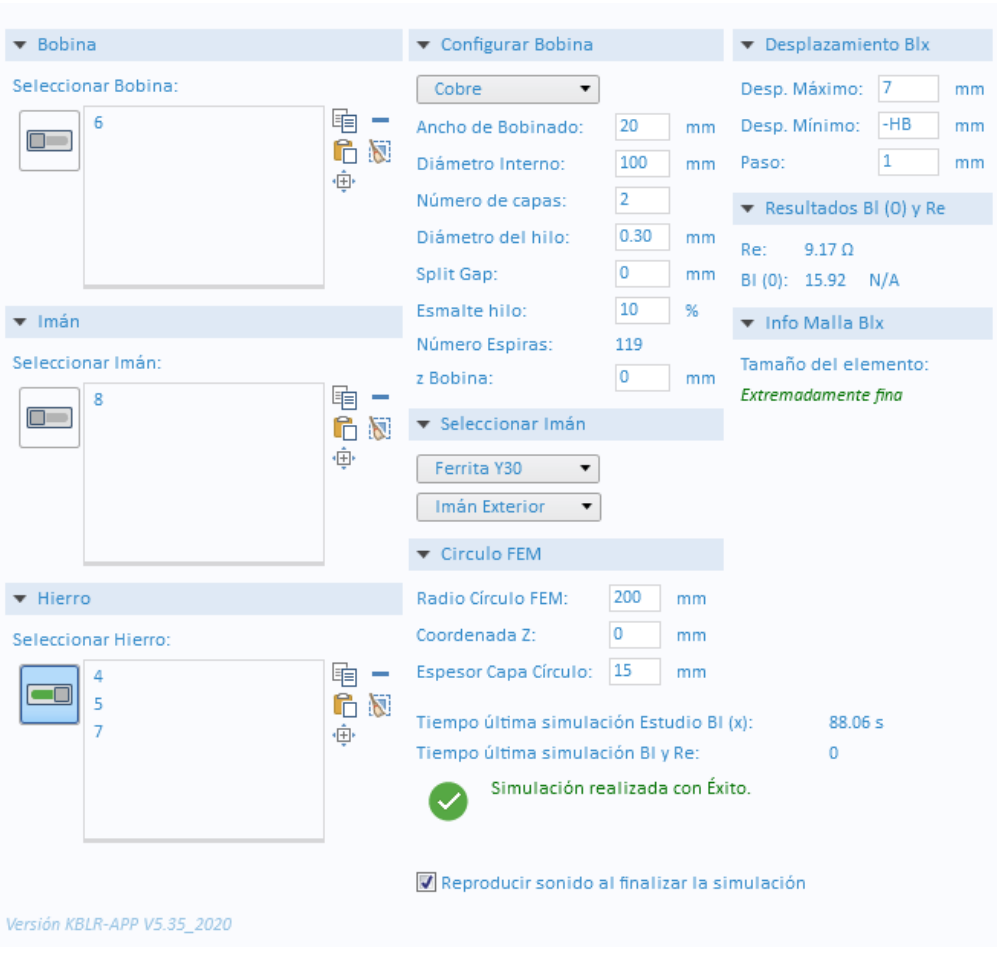

**Fig26. Selecciones y materiales Bl (x)**

### **6.3 Presentación de resultados**

<span id="page-21-0"></span>Para el análisis de resultados, se presentan de nuevo los datos tanto en tablas como en formato gráfico.

El valor de xBl se corresponde con el desplazamiento en mm obtenido en relación a una caída porcentual "x" del Bl con respecto al Bl máximo.

En este caso, encontraremos dos secciones bien diferenciadas, por un lado, la simulación de Bl con la bobina en reposo, mediante la cual obtendremos la resistencia eléctrica simulada, además del valor de Bl y una gráfica en la que podremos observar como de saturado está el hierro en nuestra simulación y las líneas de campo magnético. La otra sección está dedicada a la simulación del Bl (x) y de nuevo obtendremos una tabla con los resultados obtenidos, así como una representación gráfica en la que podremos observar como decrece el factor Bl en función del desplazamiento y como de simétrica es esta curva.

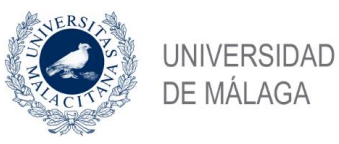

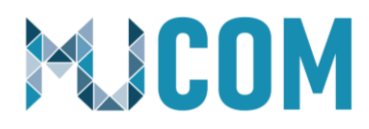

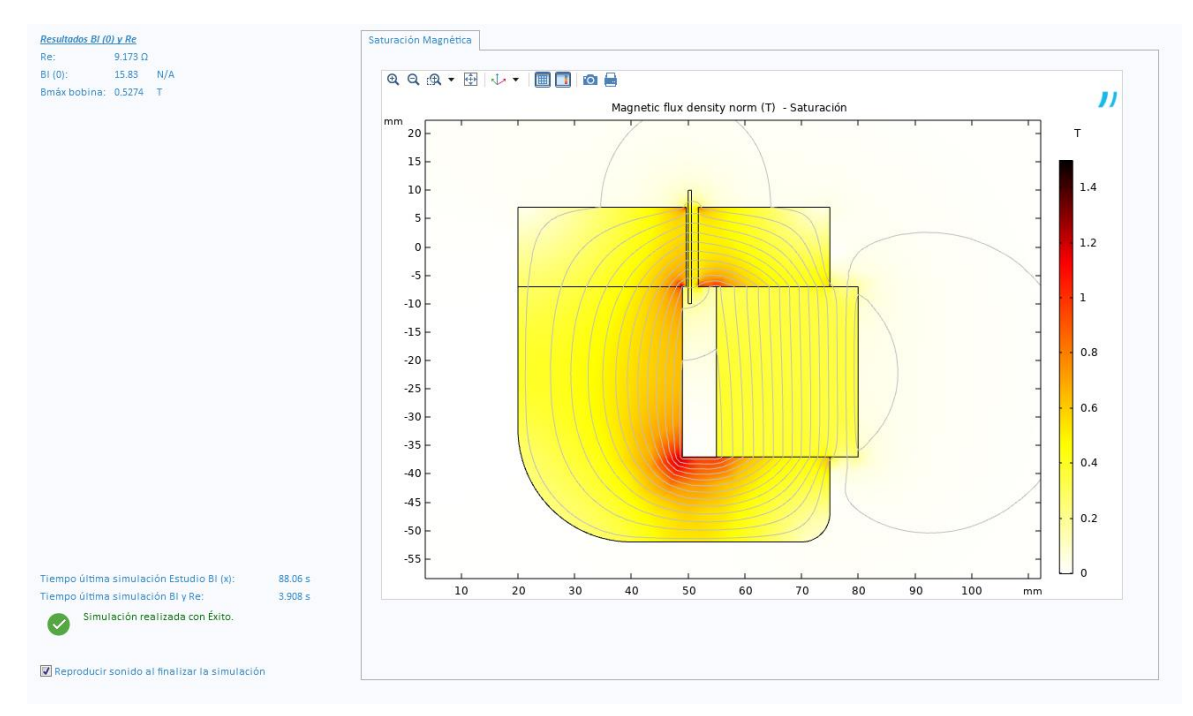

#### **Fig 27. Gráfica simulación de Bl y valores de Re y Bl simulados.**

| 8.85<br>8.5<br>AUTO<br>$e-12$ | $850$<br>e-3<br>喕<br>₩<br>HIII<br>匾<br>0.85 |
|-------------------------------|---------------------------------------------|
| Incremento (mm) BI (x) (N/A)  |                                             |
| $-7.0000$                     | 12.311                                      |
| $-6.0000$                     | 13.123                                      |
| $-5.0000$                     | 13.902                                      |
| $-4.0000$                     | 14.671                                      |
| $-3.0000$                     | 15.374                                      |
| $-2.0000$                     | 15.766                                      |
| $-1.0000$                     | 15.876                                      |
| 0.0000                        | 15.825                                      |
| 1.0000                        | 15.654                                      |
| 2.0000                        | 15.351                                      |
| 3.0000                        | 14.821                                      |
| 4.0000                        | 14.020                                      |
| 5.0000                        | 13.152                                      |
| 6.0000                        | 12.264                                      |
| 7.0000                        | 11.371                                      |

**Fig28. Tabla de resultados de Bl (x)**

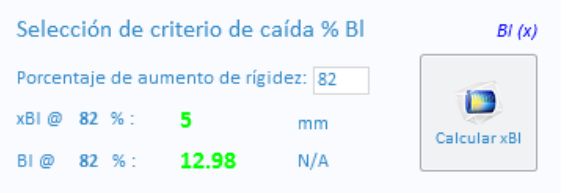

**Fig29. Cálculo de xBl en función del porcentaje de caída de Bl.**

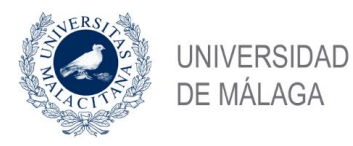

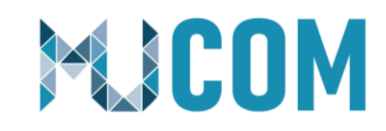

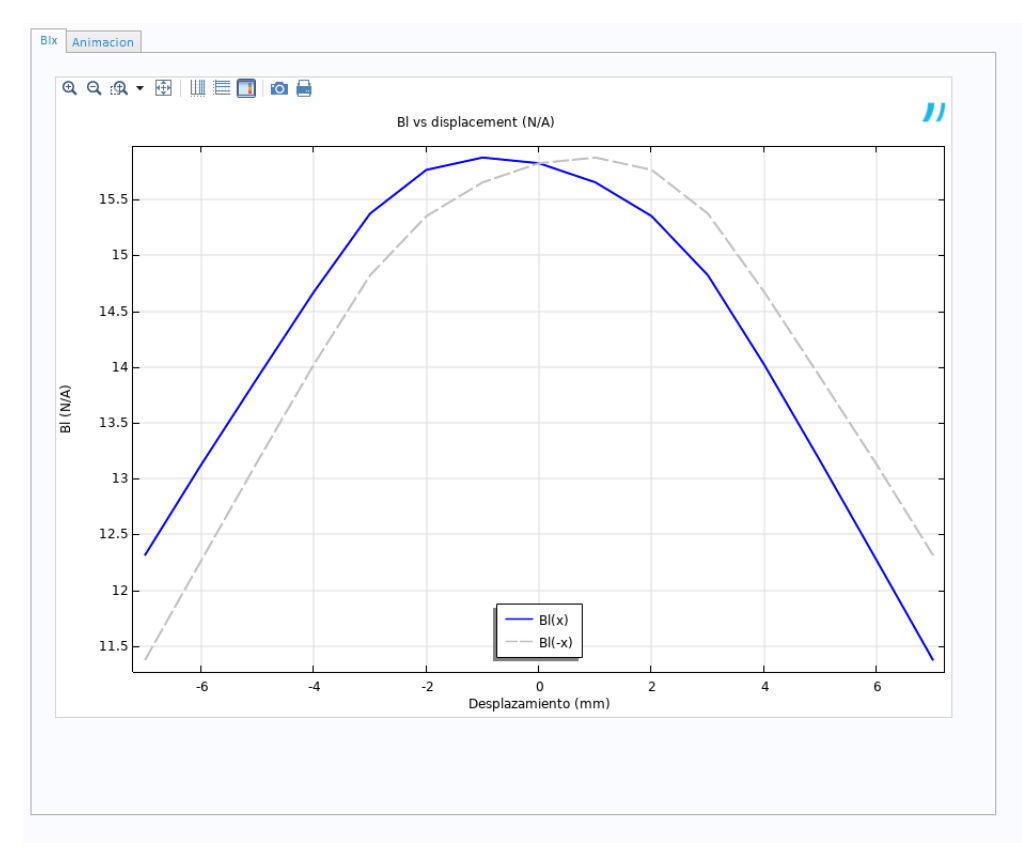

#### **Fig30. Curvas de Bl (x) y Bl (-x).**

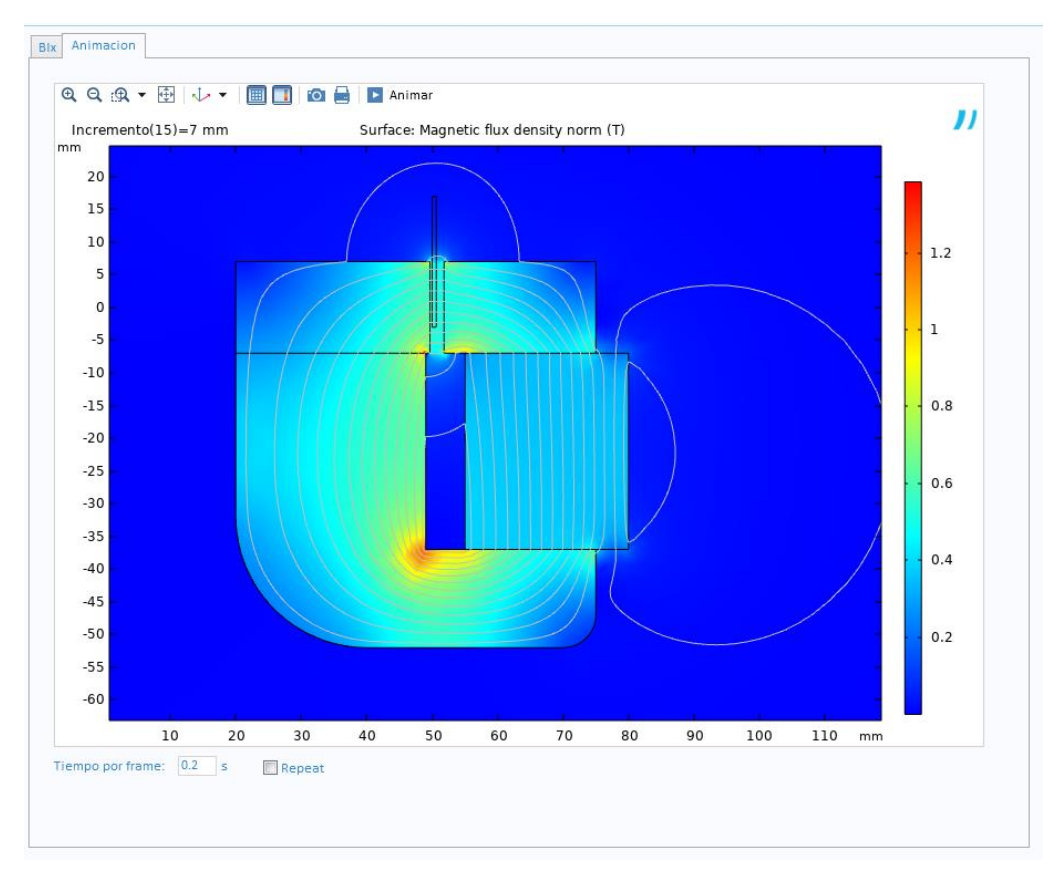

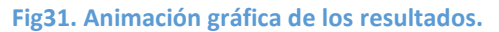

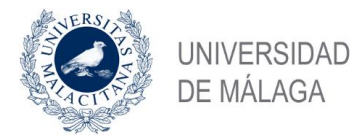

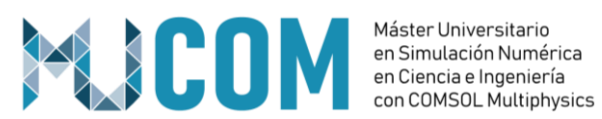

En esta sección, también se ha implementado una herramienta que habilita la posibilidad de realizar comparativas entre curvas de Bl (x) simuladas.

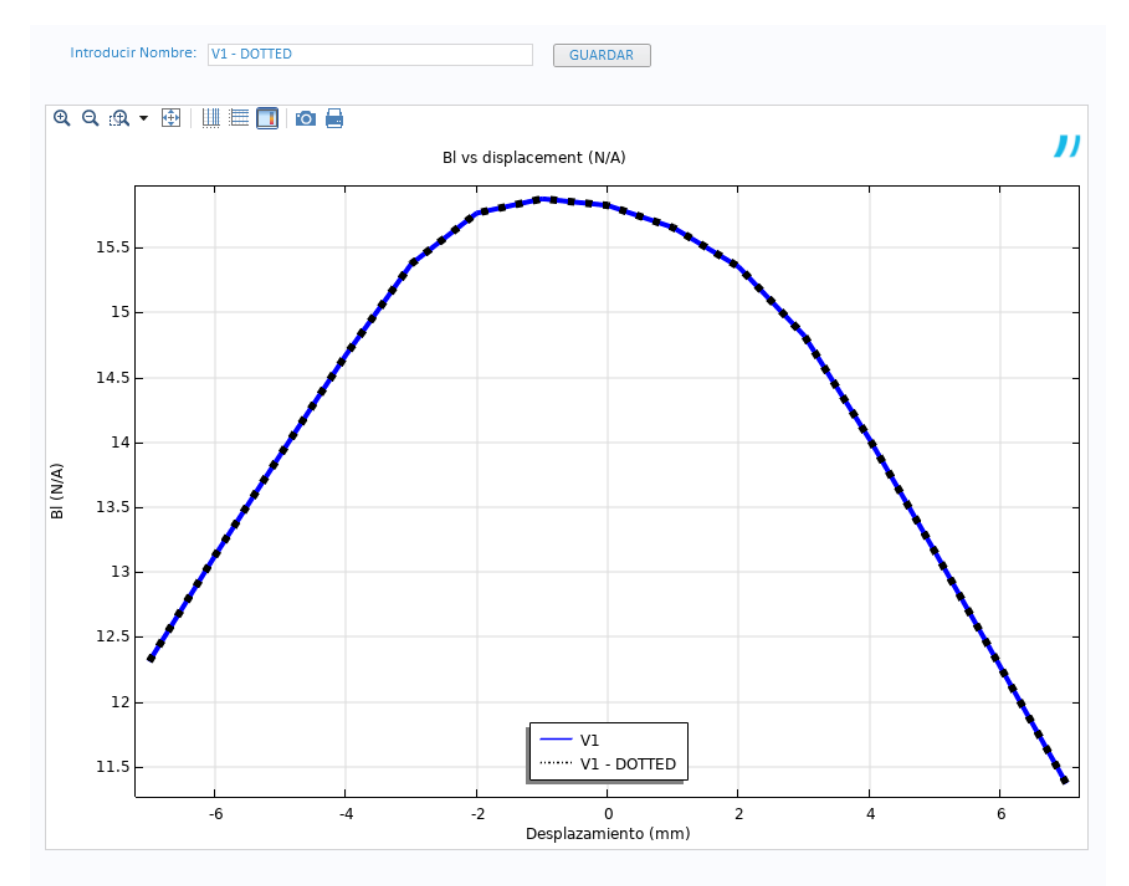

**Fig32. Comparador Bl (x)**

<span id="page-24-0"></span>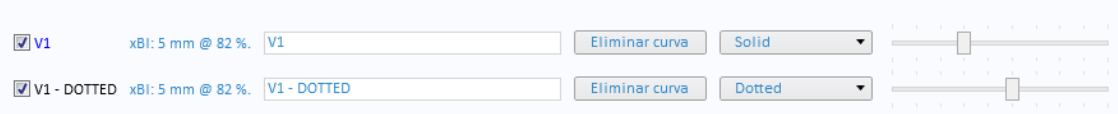

**Fig33. Comparador Bl (x)**

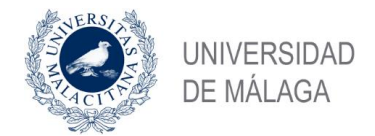

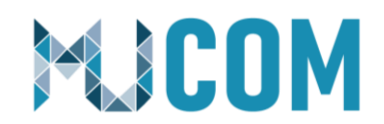

# **7.- Módulo de Respuesta en frecuencia**

Este módulo está pensado para podersimular la respuesta en frecuencia de un altavoz de baja frecuencia y para ello se han utilizado las interfaces físicas de Comsol de campos magnéticos, mecánica de sólidos y presión acústica en el dominio frecuencial. Además de esto, hemos realizado un acoplamiento entre las físicas de mecánica de sólidos y acústica.

En este caso, hemos realizado un estudio de la perturbación en el dominio frecuencial.

Por otro lado, hemos usado una sonda para evaluar la presión acústica y hemos hecho uso de la función PML o "*perfectly matched layer"* para evitar reflexiones y poder reducir el arco que contiene el aire al máximo y aligerar la carga computacional.

### <span id="page-25-0"></span>**7.1 Selecciones, materiales y definición de desplazamiento objetivo**

Al igual que en el resto de módulos podremos definir materiales, restricciones, condiciones de contorno, así como otros *inputs* para poder definir correctamente nuestro problema.

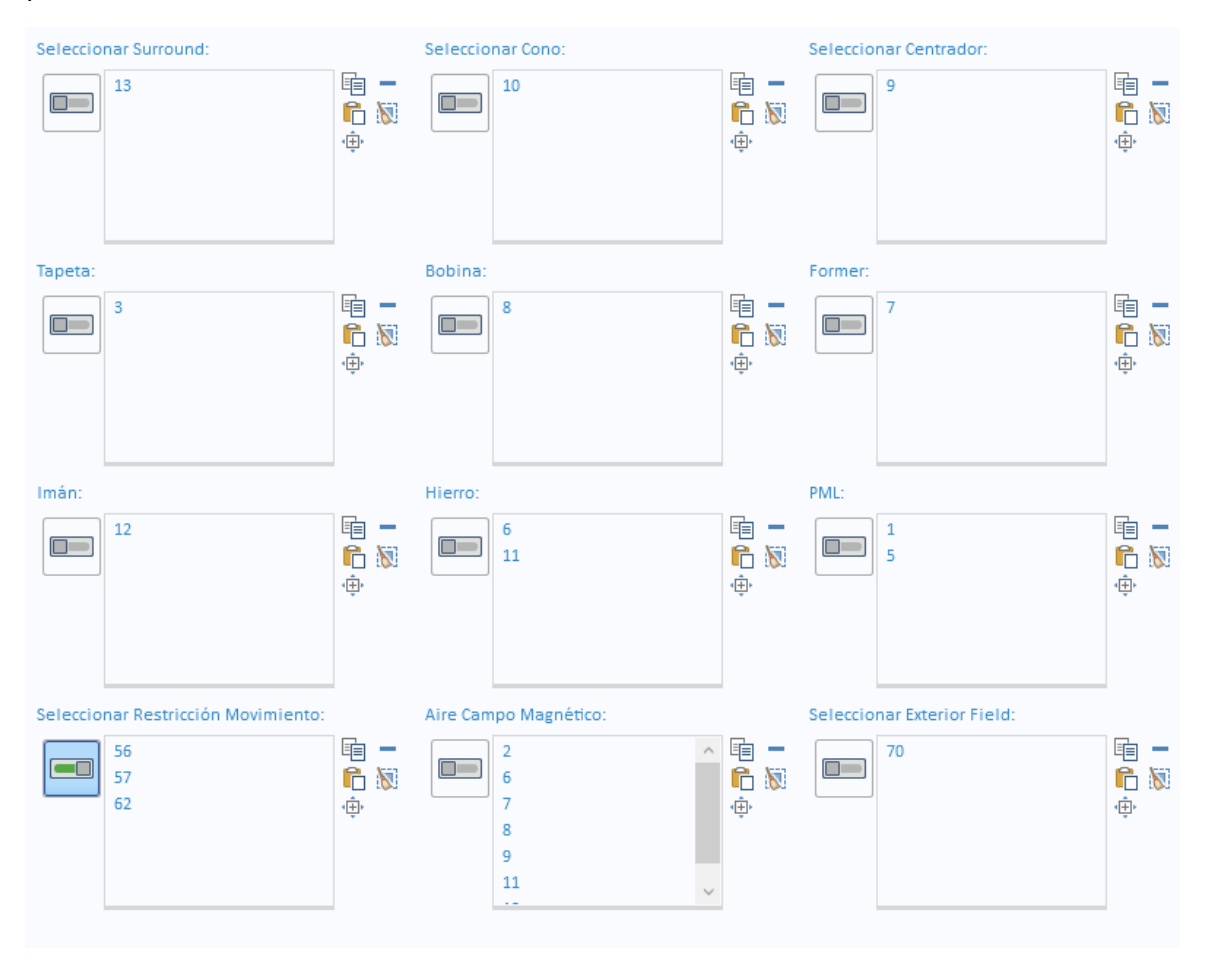

**Fig34. Selecciones respuesta en frecuencia**

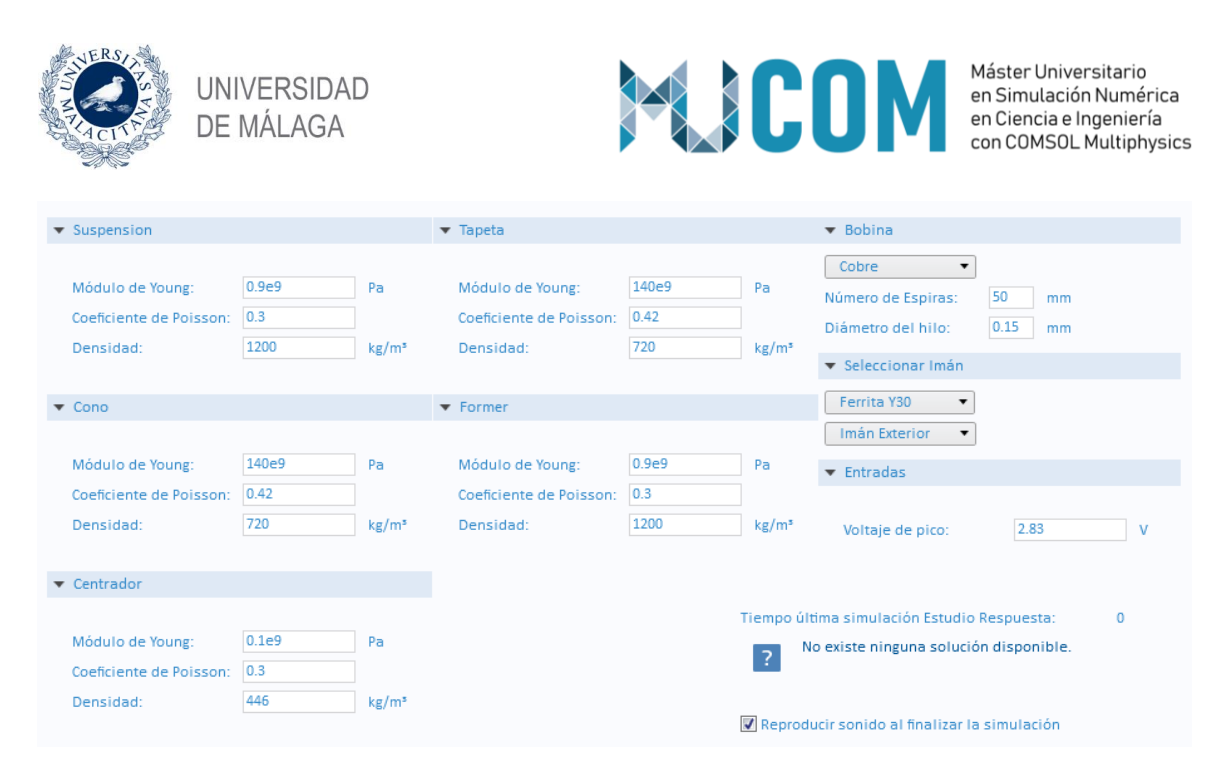

**Fig35. Materiales Respuesta en frecuencia**

### <span id="page-26-0"></span>**7.2 Presentación de resultados**

En el apartado de resultados, podremos evaluar la curva de respuesta en frecuencia del altavoz simulado, así como la cobertura con respecto al eje central del altavoz, pudiendo usar como referencia la curva de respuesta simulada a -6dB.

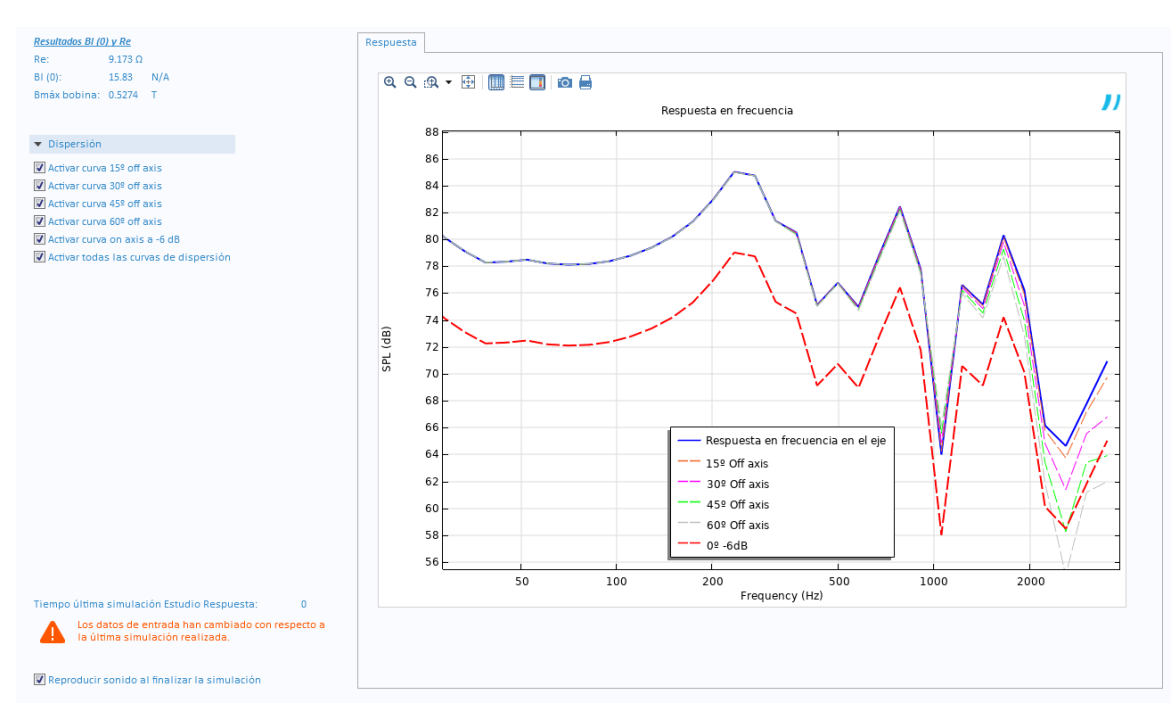

**Fig36. Curva de respuesta en frecuencia y cobertura.**

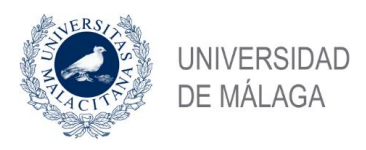

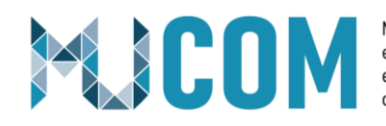

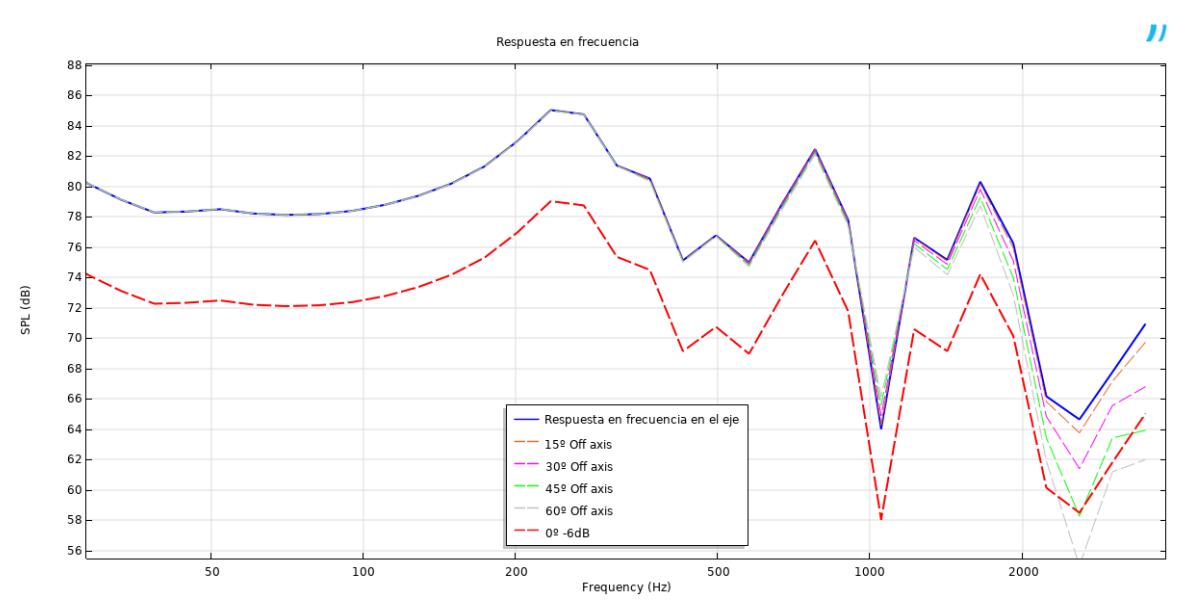

**Fig37. Curva de respuesta en frecuencia y cobertura.**

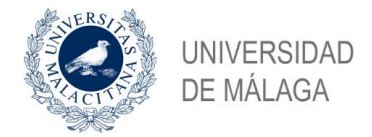

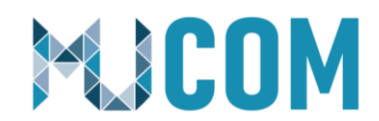

# <span id="page-28-0"></span>**8.- Exportación de datos y ayuda.**

En la sección de exportar datos, se podrán exportar a dxf cada uno de los ficheros empleados en la simulación, así como las diferentes variables y parámetros existentes.

Por otro lado, se ha habilitado la opción de "guardar como" para poder conservar los cambios implementados en la APP.

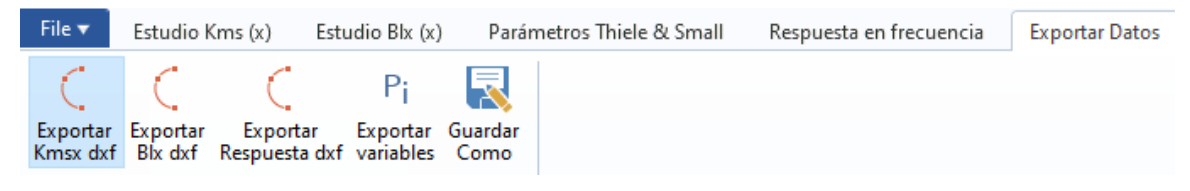

**Fig38. Botones exportar** 

En la sección de informes, se podrán exportar los diferentes informes en formato Docx.

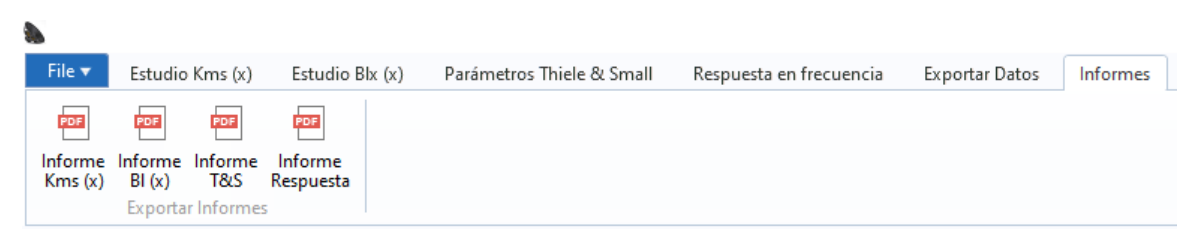

#### **Fig39. Botones informes**

Por último, en la sección de ayuda podremos encontrar un corto vídeo explicativo en relación al funcionamiento de la APP.

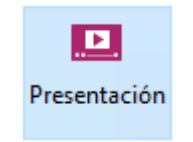

**Fig40. Botón video presentación**

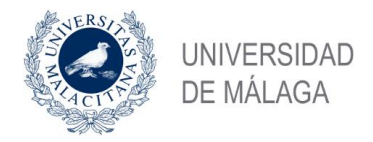

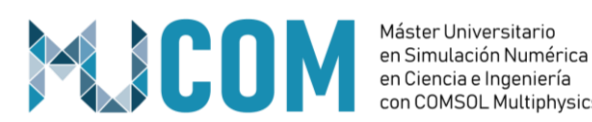

# <span id="page-29-0"></span>**9.- Conclusiones**

El uso de técnicas de simulación avanzadas a través de un software como Comsol, permite predecir y mejorar el comportamiento no lineal de un transductor electrodinámico de forma fidedigna y supone una herramienta muy útil a día de hoy para evitar esfuerzos innecesarios en direcciones erróneas durante la fase de desarrollo de este tipo de sistemas.

Con el diseño de esta herramienta, reducimos de forma significativa el tiempo de desarrollo de un altavoz, pudiendo además, evaluar las principales prestaciones de forma conjunta o diseccionada, en una misma aplicación.

Está APP está orientada hacia usuarios expertos en el desarrollo de altavoces, pero gracias a la interfaz de usuario, no tienen por qué conocer el funcionamiento interno de Comsol, tarea ardua por otro lado, para una persona inexperta en el uso de este software.

Debido a la extensión del trabajo, no se ha podido realizar una comparativa entre los resultados de la simulación y las medidas reales de los componentes, no obstante, esta tarea ha sido realizada por el autor de este proyecto en su lugar de trabajo (Beyma) en repetidas ocasiones, obteniendo un resultado satisfactorio.

Un altavoz siempre va a seguir teniendo una componente no lineal que se traducirá en distorsión en la realidad, pero a través de herramientas como la expuesta en este proyecto, podremos minimizar el impacto de estas componentes no lineales y dimensionar correctamente cada uno de los componentes del transductor consiguiendo minimizar el efecto no lineal tanto como se quiera y adaptando el altavoz a la aplicación final y el rango de uso al que vaya a destinarse.

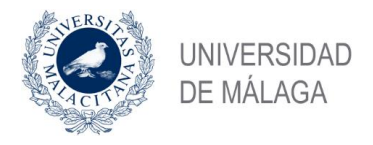

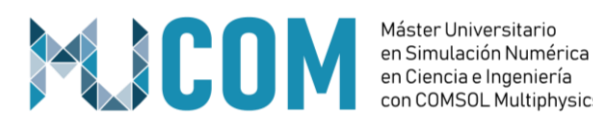

# <span id="page-30-0"></span>**10.- Referencias**

*[1] A. N. Thiele, Loudspeakers in Vented Boxes: Part I. Reprinted in the JAES, and again in the Anthology on Loudspeakers, vol 1. The original is from the Proceedings of the IRE Australia, vol. 22, pp. 487-508 (August 1961).*

*[2] AES2-1984, AES Recommended Practice Specification of Loudspeaker Components Used in Professional Audio and Sound Reinforcement, Audio Engineering Society (revised 1997).*

*[3] Douglas J. Button, Design Parameters and Trade-Offs in Large Diameter Transducers, 91st AES Convention New York, preprint no. 3192, October 1991.*

*[4] Klippel Wolfgang. Papers publicados por Wolfgang Klippel en relación con las no linealidades en los transductores electrodinámicos. [http://www.klippel.de/know](http://www.klippel.de/know-how/literature/papers.html)[how/literature/papers.html](http://www.klippel.de/know-how/literature/papers.html)*

*[5] Mark R. Gander, Moving-Coil Loudspeaker Topology As An Indicator Of Linear Excursion Capability, 64th AES Convention New York City, preprint no. 1554, November 1979.*

*[6] Richard H. Small, Closed-Box Loudspeaker Systems, Part I: Analysis, JAES vol. 20, No. 10, pp. 798-808, December 1972.*

*[7] Richard H. Small, Direct-Radiator Loudspeaker System Analysis, JAES vol. 20, June 1972. Reprinted with permission from IEEE Transactions on Audio and Electroacoustics, vol. AU-19, pp. 269-281 (December 1971).*

*[8] Wolfgang Klippel, Assessment f Voice-Coil Peak Displacement Xmax, JAES vol. 51, no. 5, May 2003, pp. 307-323.*

*[9] Wolfgang Klippel, Application note AN2 – Separating Spider and Surround [https://www.klippel.de/fileadmin/klippel/Files/Know\\_How/Application\\_Notes/AN\\_02\\_S](https://www.klippel.de/fileadmin/klippel/Files/Know_How/Application_Notes/AN_02_Separating_spider_and_surround.pdf) [eparating\\_spider\\_and\\_surround.pdf](https://www.klippel.de/fileadmin/klippel/Files/Know_How/Application_Notes/AN_02_Separating_spider_and_surround.pdf)*